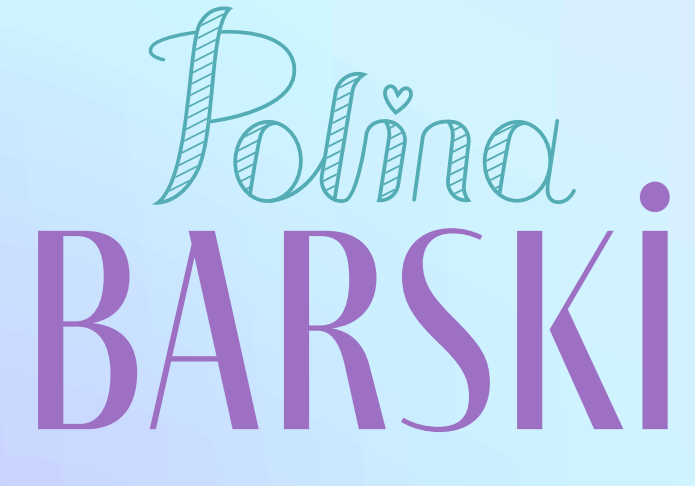

# MODEL GIRL

РУКОВОДСТВО ПО ИСПОЛЬЗОВАНИЮ ФИРМЕННОГО СТИЛЯ

# ВВЕДЕНИЕ

Перед вами универсальные правила для бренд-менеджеров, дизайнеров, сотрудников типографий и специалистов по рекламе, маркетингу и PR.

С помощью этого документа вы грамотно оформите любую рекламную коммуникацию и останетесь в рамках заданных стандартов. Соблюдать правила нужно для достижения единообразия фирменных элементов: оно повышает осведомленность аудитории о продукте, ускоряет узнаваемость и увеличивает запоминаемость бренда.

Фирменный стиль для личного бренда «Polina Barski» состоит из визуальных констант: логотипа и монограммы, цветов, шрифтов и стилеобразующих элементов.

Всегда используйте в работе оригинальные электронные версии, которые прилагаются к руководству.

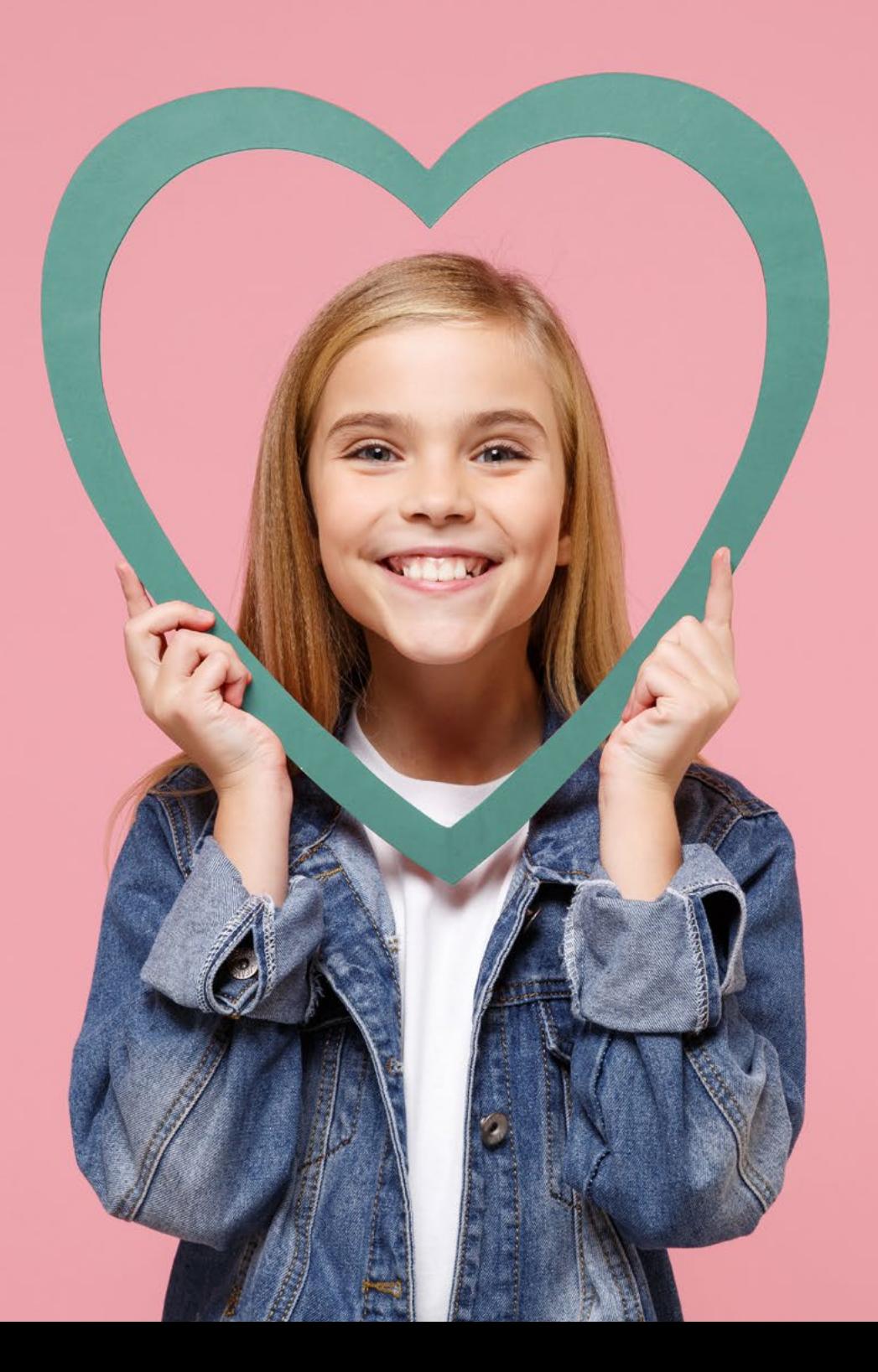

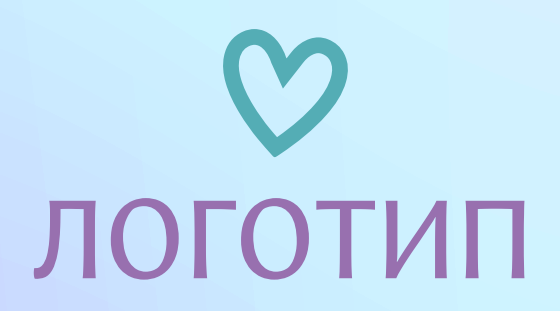

и правила его использования

# ЛОГОТИП

Основная версия логотипа «Polina Barski» представляет собой шрифтовую композицию, которая имеет следующий вид:

- шрифтовая часть «Polina Barski»
- дескриптор «model girl»

• Имя и фамиля выполнены с использованием разных шрифтов и цветов. В имени Polina над буквой i вместо точки используется сердечко.

Логотип можно использовать без статусной строки или изменить ее, если сменился род деятельности.

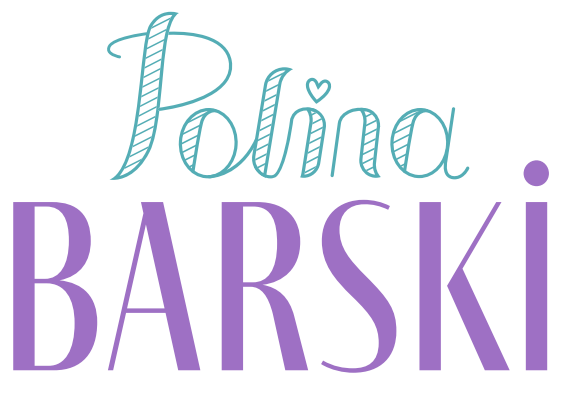

# MODEL GIRL

Логотип со статусной строкой (дескриптором)

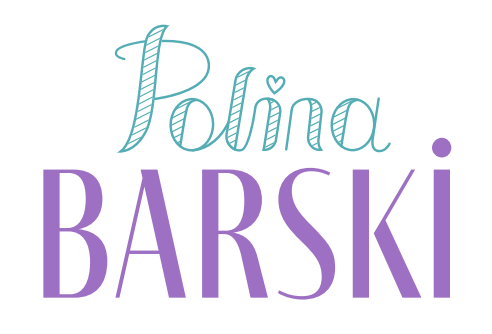

Логотип без статусной строки (дескриптора)

# **ЛОГОТИГ**

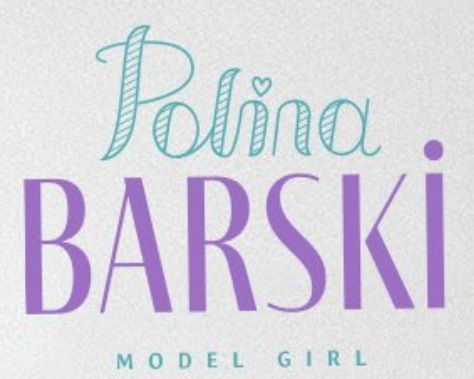

# ЛОГОТИП Монограмма

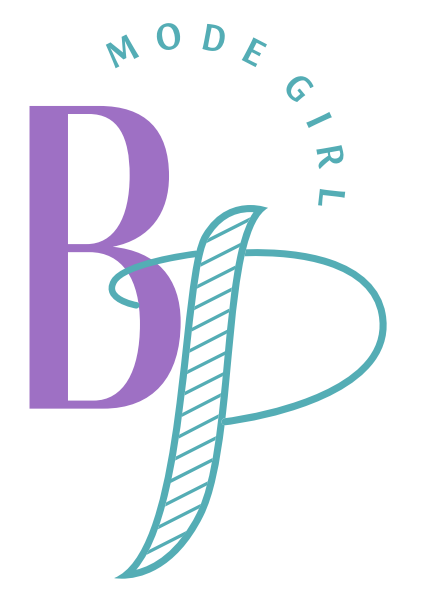

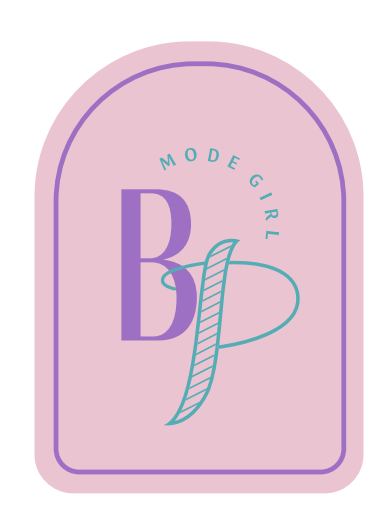

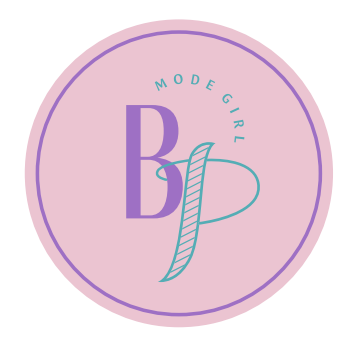

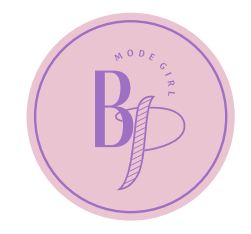

# ЛОГОТИП

Монограмма

Сувенирный значок из металла и эмали станет отличным вариантом брендирования.

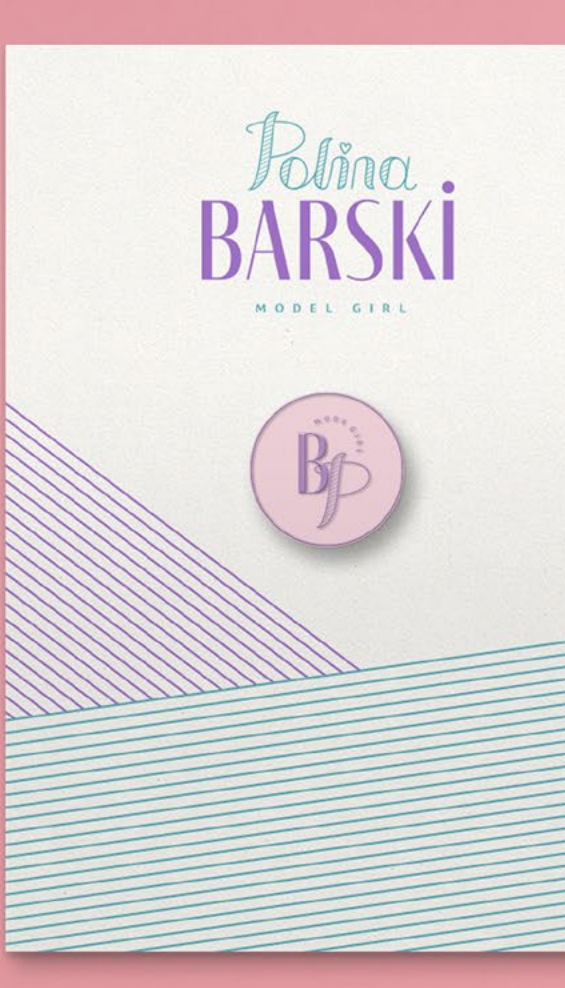

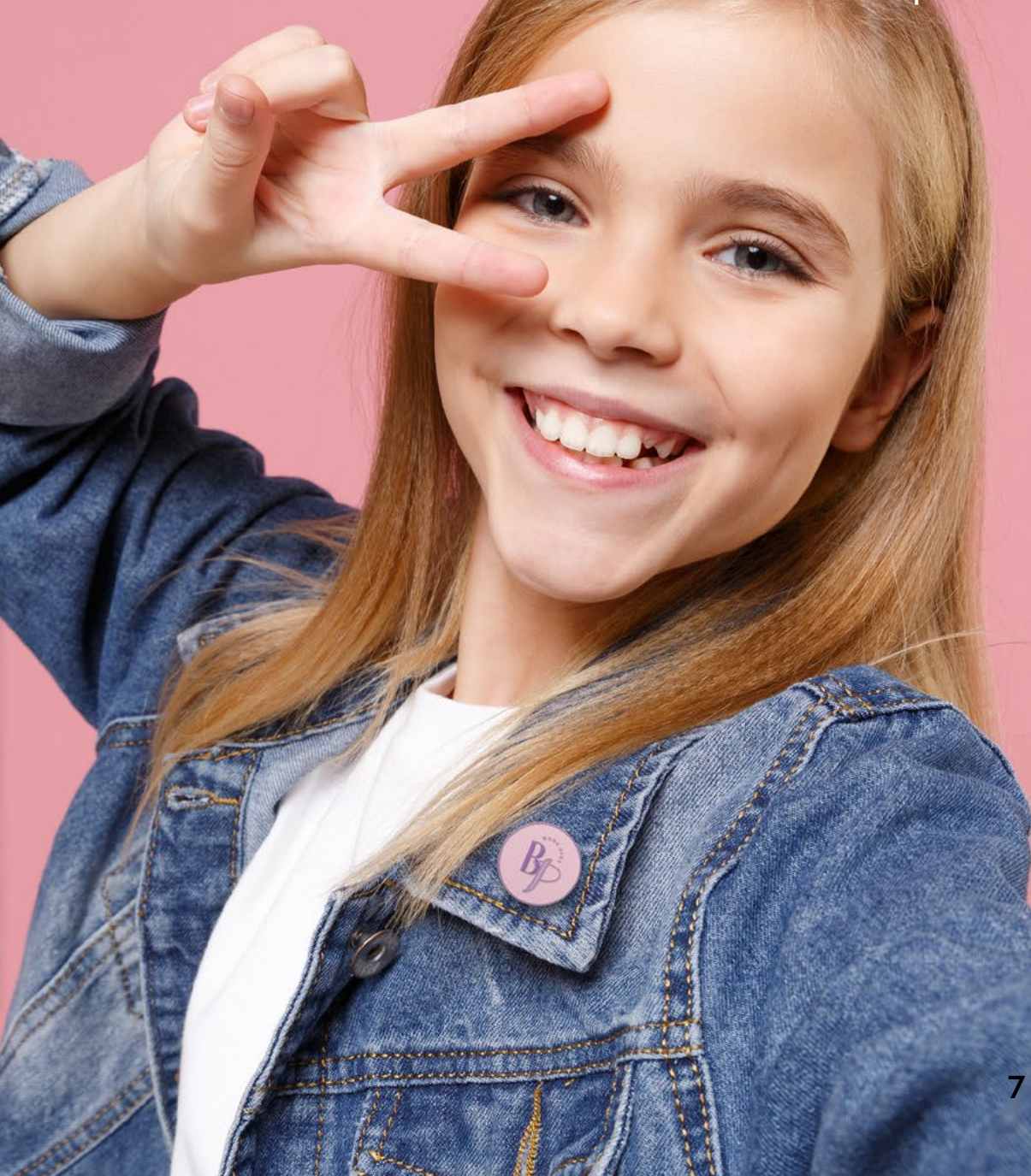

# ЛОГОТИП Монохромная версия

Используйте монохромную версию логотипа, когда нет возможности для цветной печати.

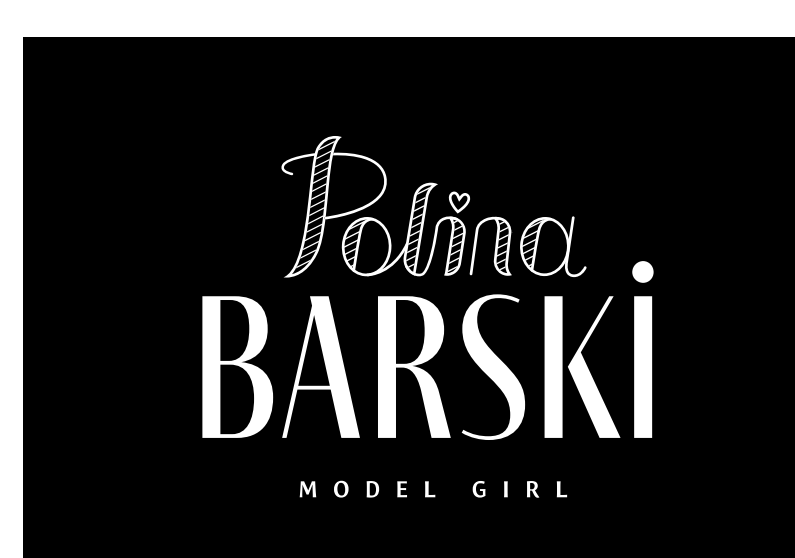

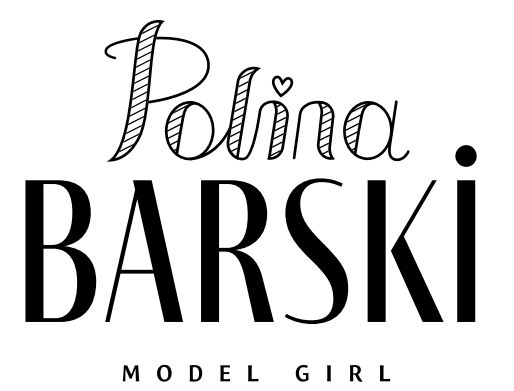

# ЛОГОТИП Масштабирование

Запомните: логотип вне зависимости от того, какую версию вы используете, должен быть легко различимым и читабельным. Минимальные размеры основной версии логотипа показаны на этой странице.

В сторону увеличения логотип масштабируется без ограничений, с обязательным сохранением пропорций.

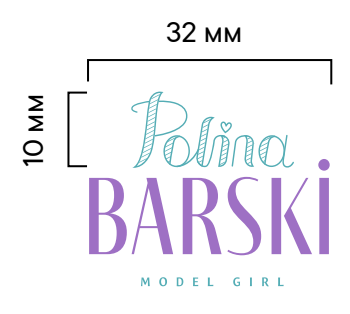

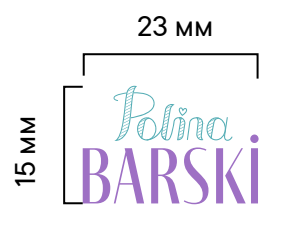

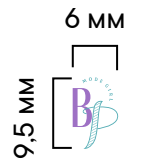

# ЛОГОТИП Недопустимое использование

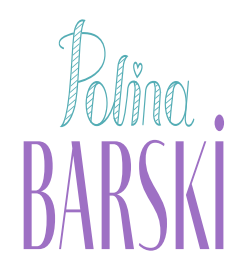

MODEL GIRL

Не сжимайте логотип

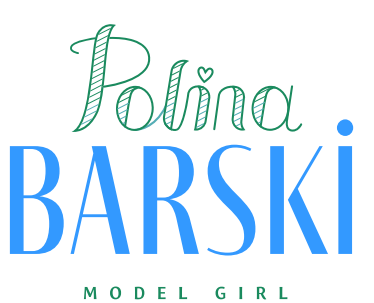

фирменные цвета

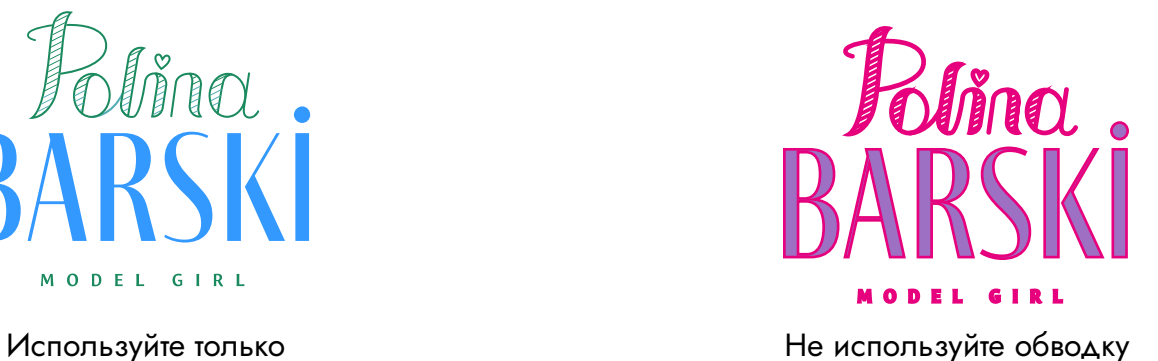

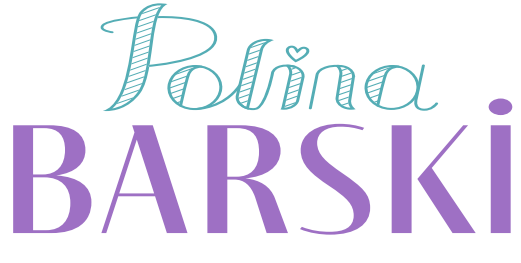

MODEL GIRL

Не растягивайте логотип

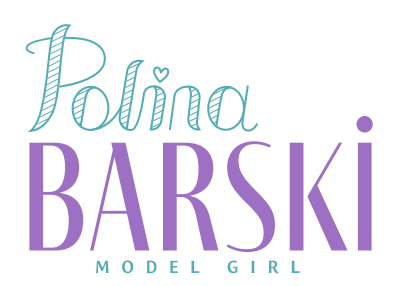

Не меняйте расположение элементов

# ЛОГОТИП Охранное поле

Охранное поле — это свободное пространство вокруг логотипа, которое упрощает восприятие знака. За модуль берется высота буквы «В» из шрифтового написания; столько составляет отступ сверху, снизу, по сторонам.

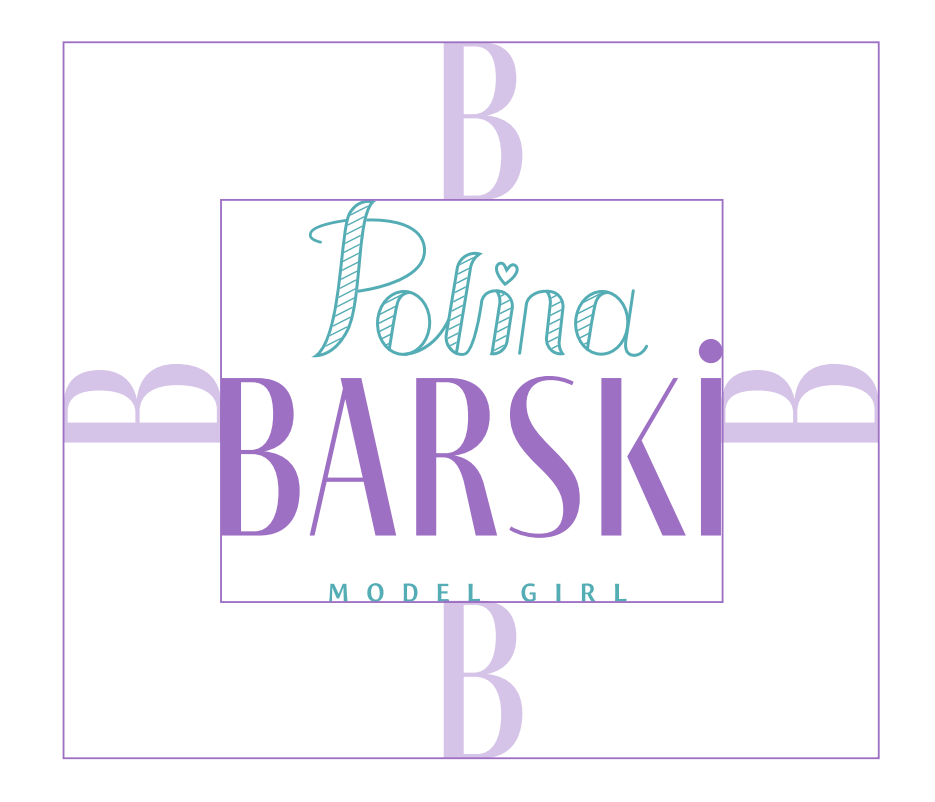

# ЛОГОТИП Охранное поле. Пример

Применяя правила охранного поля, ваши печатные или электронные материалы с использованием логотипа, будут иметь следующий вид.

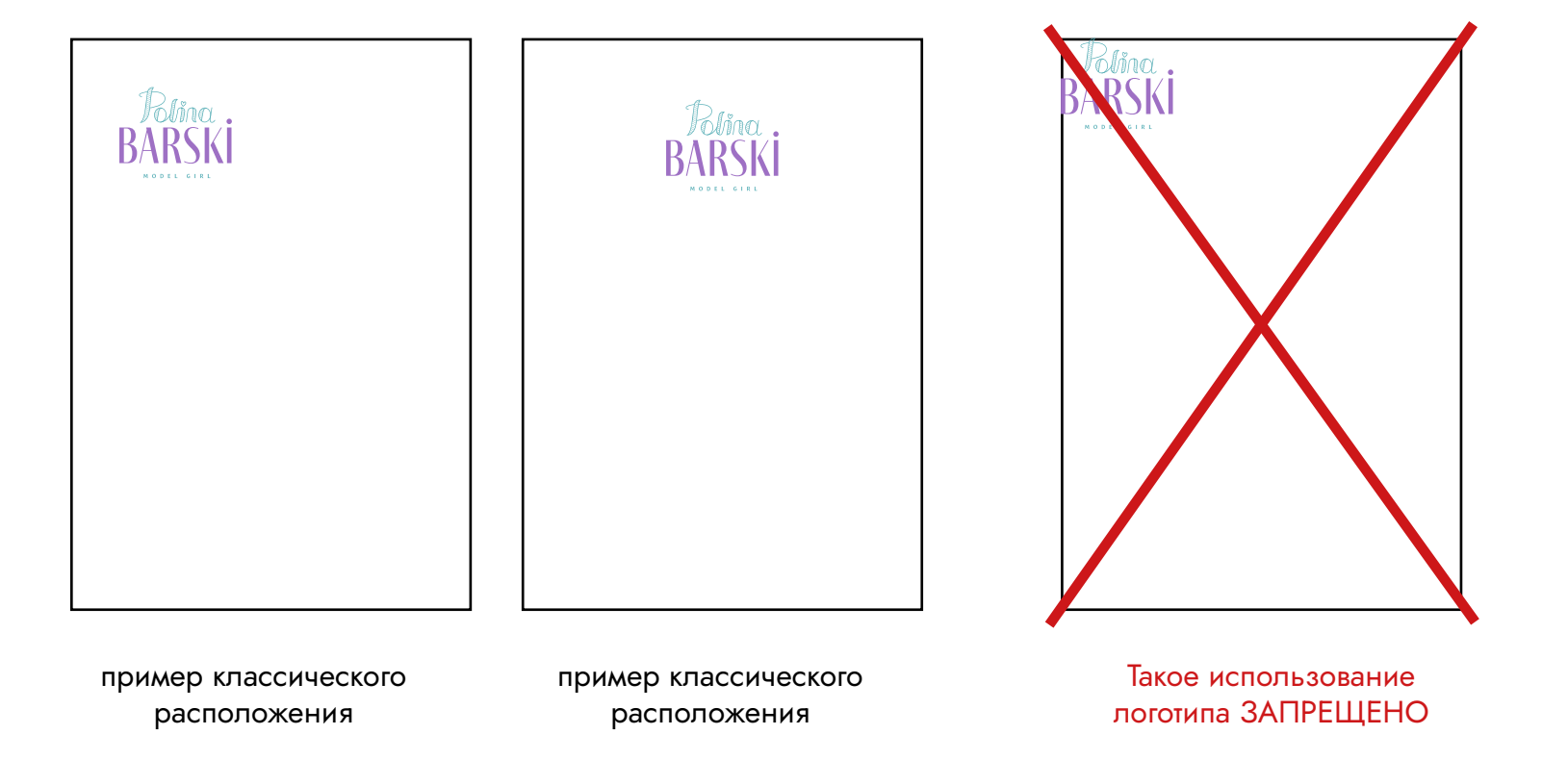

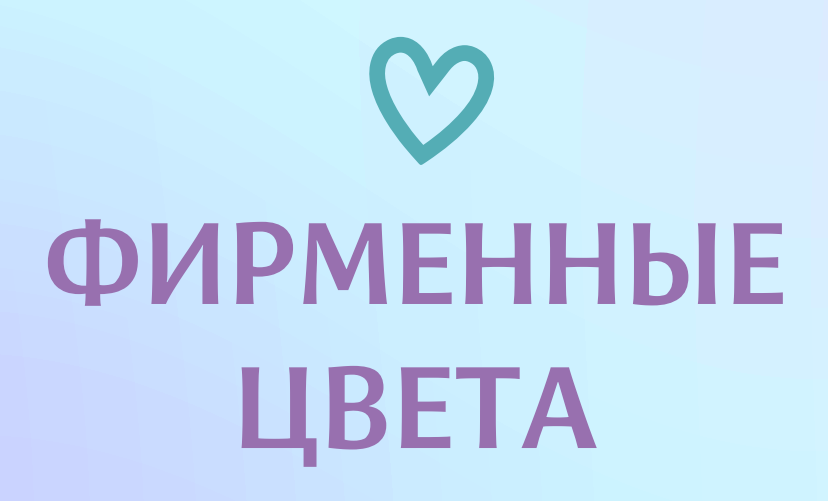

и примеры цветовых сочетаний

# **ФИРМЕННЫЕ ЦВЕТА** Основные

Фирменная гамма включает в себя 3 основных цвета.В зависимости от задачи или фона используйте нужный вам цвет.

СИРЕНЕВЫЙ

CMYK 48 62 0 0 RGB 152 112 175 #9870af

# БИРЮЗОВЫЙ

CMYK 66 12 30 0 RGB 85 173 187 #55adb5

РОЗОВЫЙ

CMYK7 30 9 0 RGB 235 195 209 #ebc3d1

# **ФИРМЕННЫЕ ЦВЕТА** Дополнительные

Дополнительная гамма включает в себя 4 цвета. Данные цвета преимущественно допустимо использовать как фон под логотип. Данные оттенки отлично контрастируют с основными цветами логотипа.

Далее вы увидите доступные цветовые сочетания.

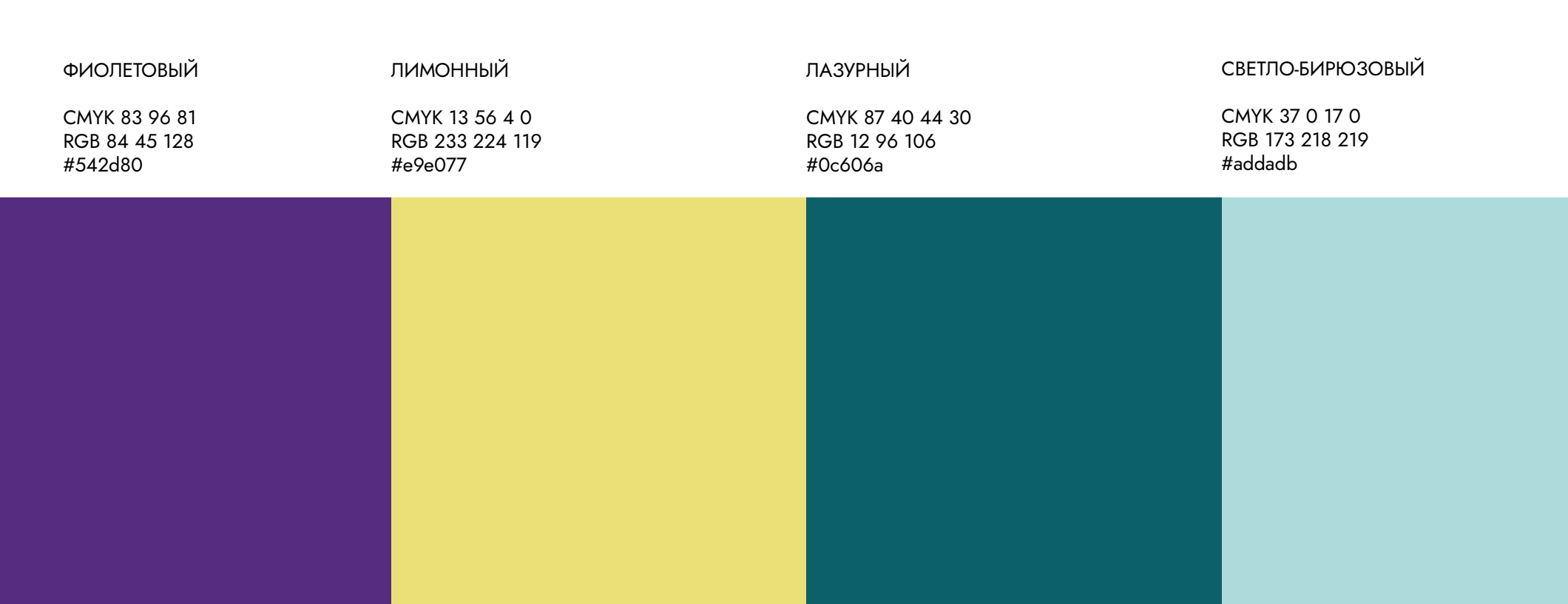

# **ФИРМЕННЫЕ ЦВЕТА**

# Допустимые цветовые сочетания

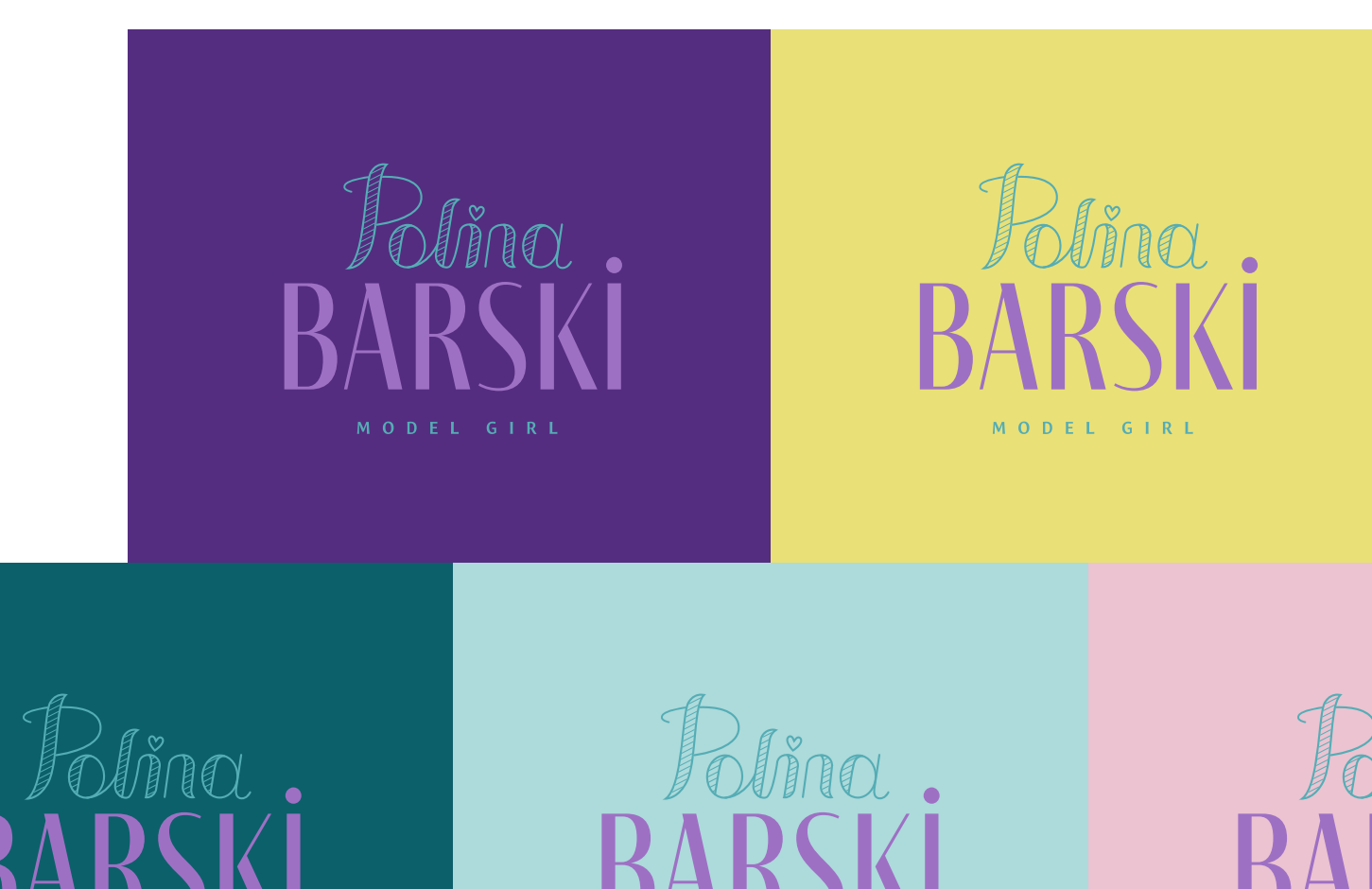

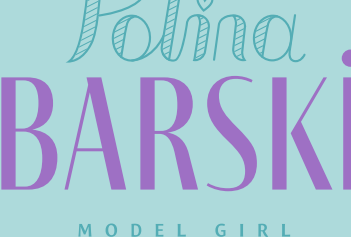

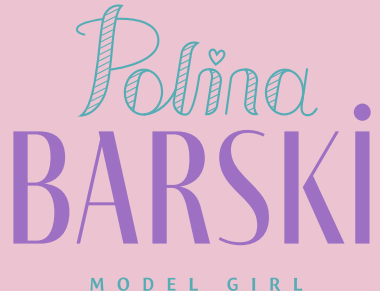

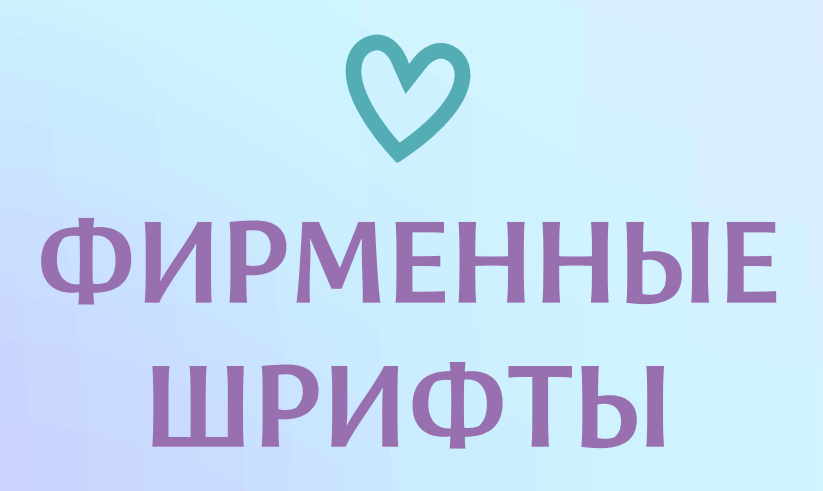

и их преминение

# **ФИРМЕННЫЕ ШРИФТЫ**

# Акцидентный шрифт

Шрифт Blacker Sans Pro Variable Trial bold подходит для случаев, когда нужно привлечь внимание к важной детали, выделить короткую фразу или сделать акцент на слогане в рекламно-информационном материале. Используйте его для заголовков.

Качественный авторский шрифт - отличительная черта профессионально разработанной айдентики. Предупреждаем вас, что предложенные шрифты являются собственностью правообладателей. Чтобы использовать шрифты в коммерческих целях, вам необходима лицензия

# **Blacker Sans Pro**

Regular **ABCDFFGHUKIMN OPORSTUVWXYZ** 

abcdefghijklmn opqrstuvwxyz **АБВГДЕЖИКЛМНО** ПРСТУФХЦЧШЩЬЫЬЭЮЯ

абвгдежзиклмноп рстуфхцчшщьыьэюя

 $!2()$ :\*-«»#&@\$

# **ФИРМЕННЫЕ ШРИФТЫ**

Основной шрифт

# Основной шрифт

Фирменные шрифты необходимы для формирования целостного образа. Шрифт LeksaSansPro рекомендуется использовать при наборе длинных текстов и их заголовков - во всех полиграфических и веб-материалах среднего и большого объема.

Качественный авторский шрифт — отличительная черта профессионально разработанной айдентики. Предупреждаем вас, что предложенные шрифты являются собственностью правообладателей. Чтобы использовать шрифты в коммерческих целях, вам необходима лицензия

# LeksaSansPro

Regular ABCDEFGHIJKLMN OPQRSTUVWXYZ abcdefghijklmn opqrstuvwxyz **АБВГДЕЖЗИКЛМНО** ПРСТУФХЦЧШЩЪЫЬЭЮЯ абвгдежзиклмноп

рстуфхцчшщъыьэюя  $!?()$ :\*-«»# &@\$

1234567890

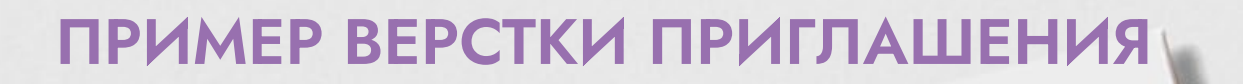

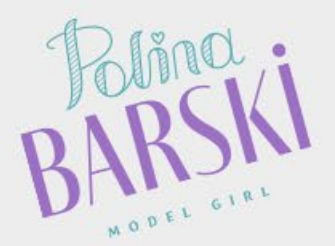

**TIPHETALLIAIO** TRIM TAWARD

Обращаем ваше внимание на то, что на данном слайде показан пример верстки и сочетания шрифтов между собой. Дизайн данной полиграфии вы можете сделать на свой вкус.

**LEKASA** 

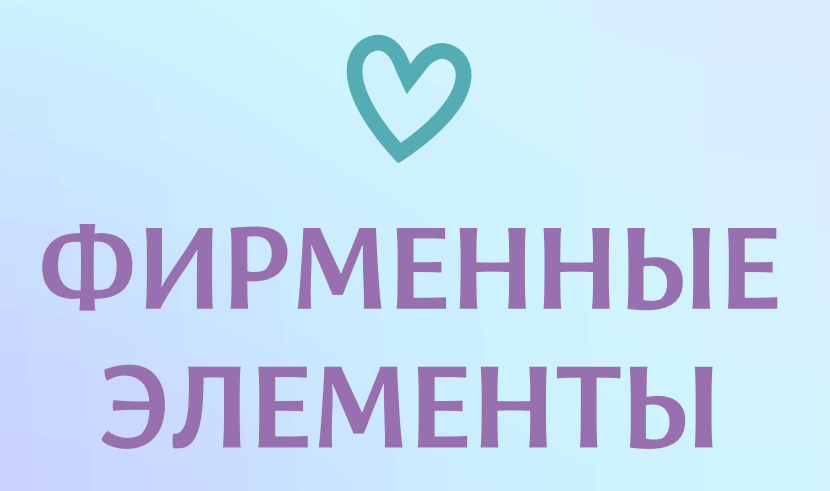

и варианты использования

# **ПАТТЕРН**

Паттерн - это узор, позволяющий забрендировать любую поверхность. Например, шейный платок, фотозону для вечеринок, упаковочную бумагу и т.д.

Предметы интерьера и сам интерьер так же отлично смотрятся в фирменном узоре.

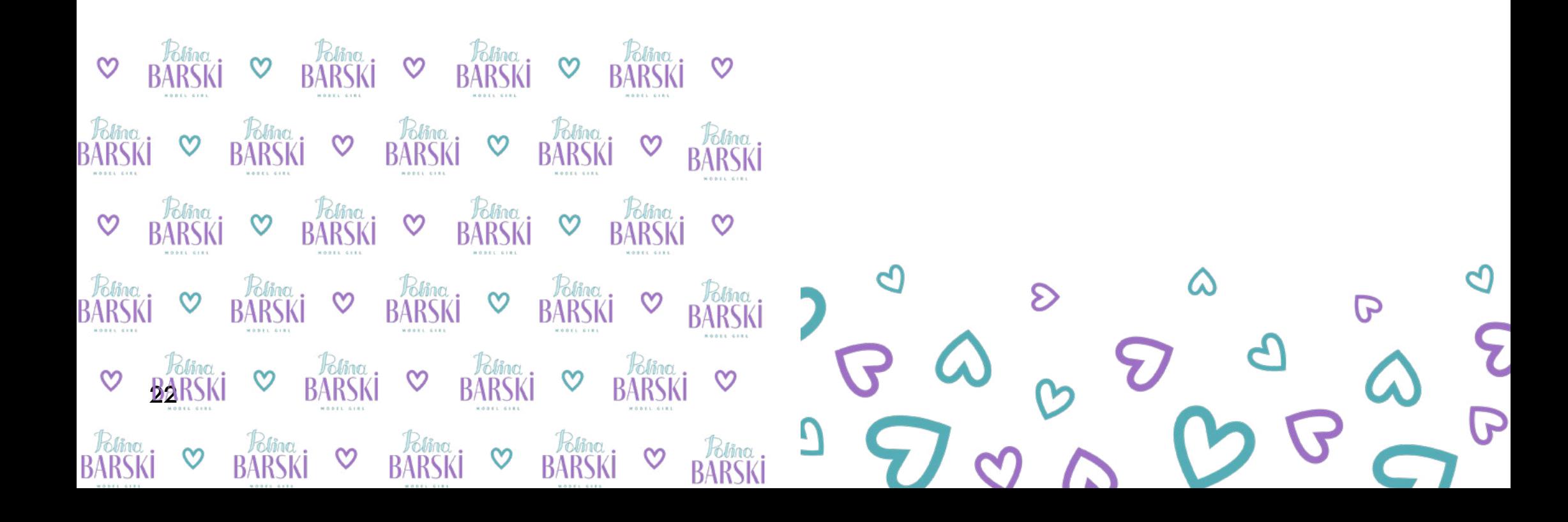

# **NATTEPH**

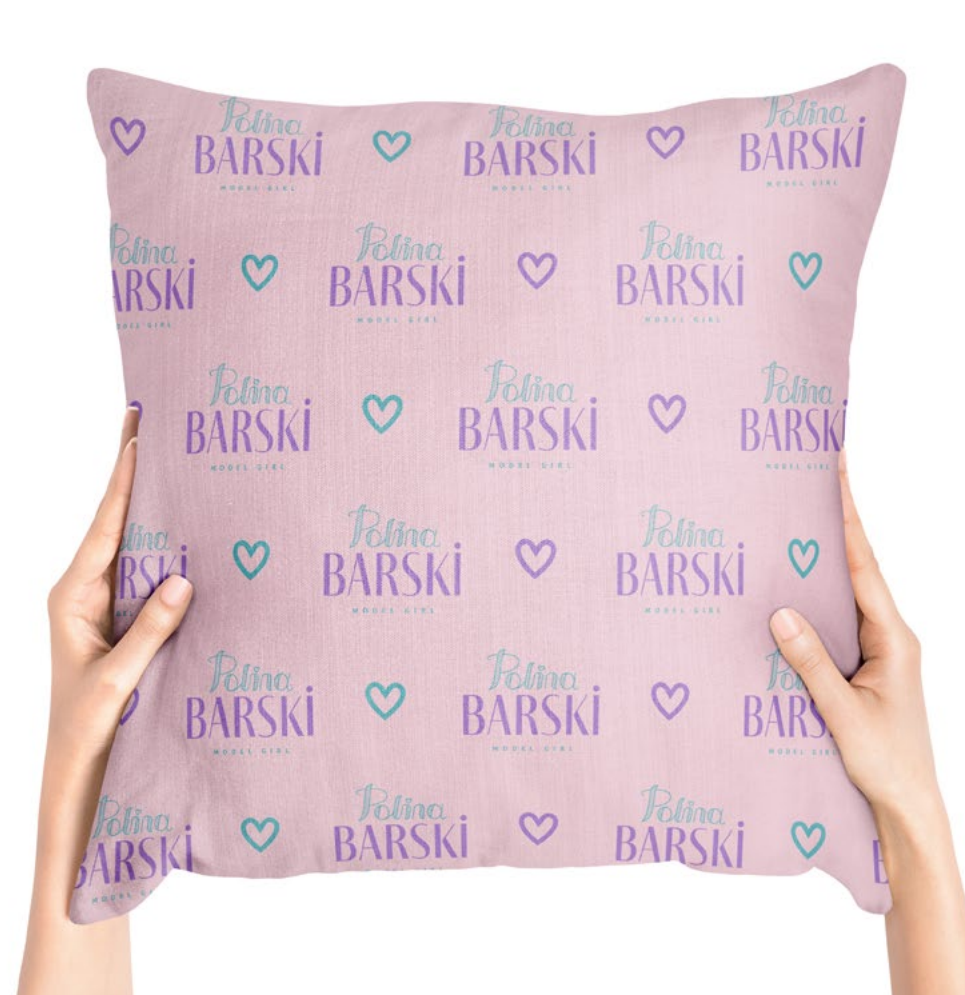

# **ФИРМЕННЫЙ ЭЛЕМЕНТ**

Фирменные элементы создают ту самую динамичную айдентику, помогают разнообразить полиграфию, социальные сети и делают бренд запоминающимся и уникальным. В данном случае мы берем изображения сердечка из логотипа, абстрактных фигур с неровными краями, которые можно миксовать между собой, добавлять надписи и т.д.

Можно сделать из таких элементов стикеры и применять их на конвертах, обклеить блокнот

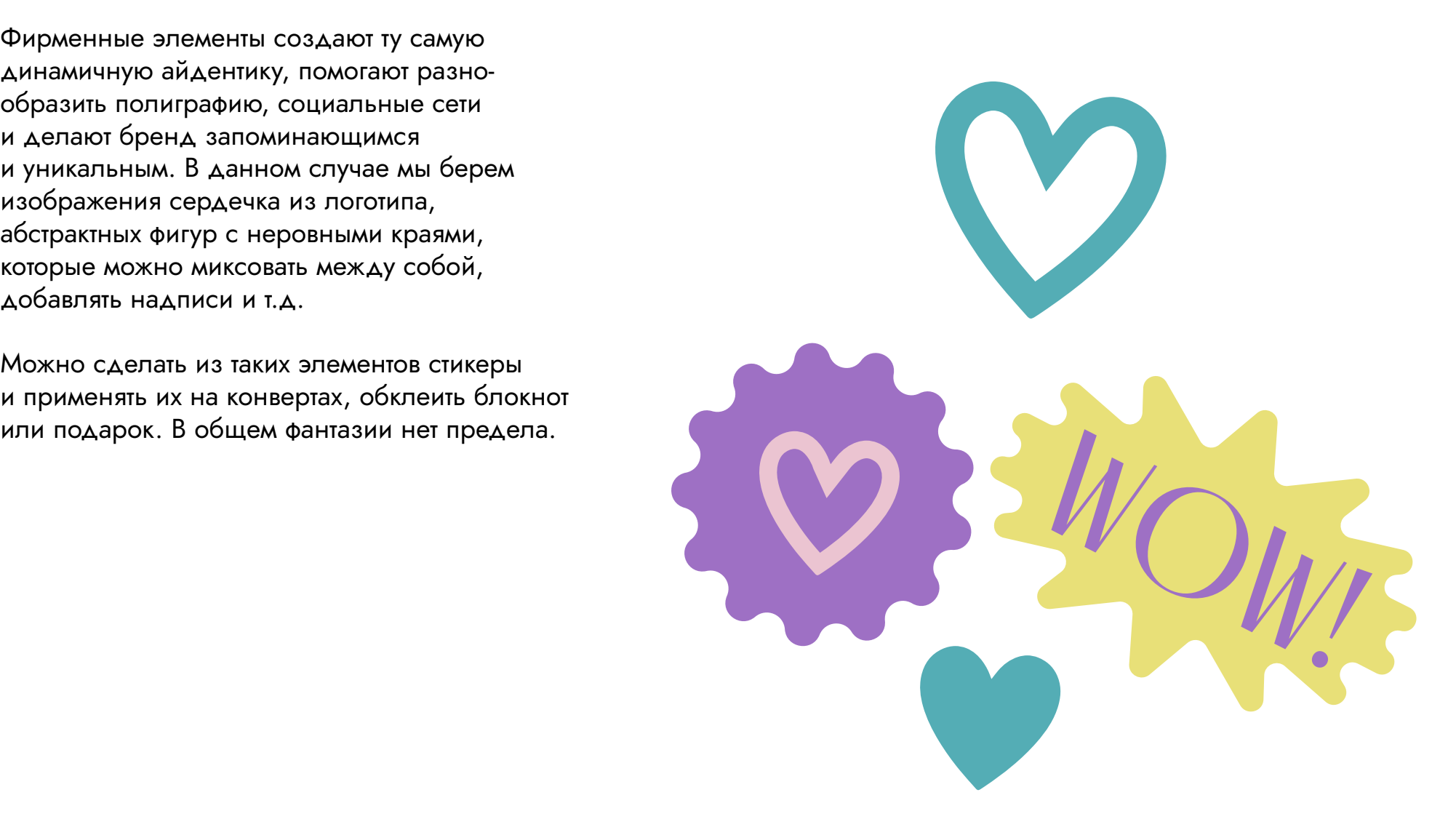

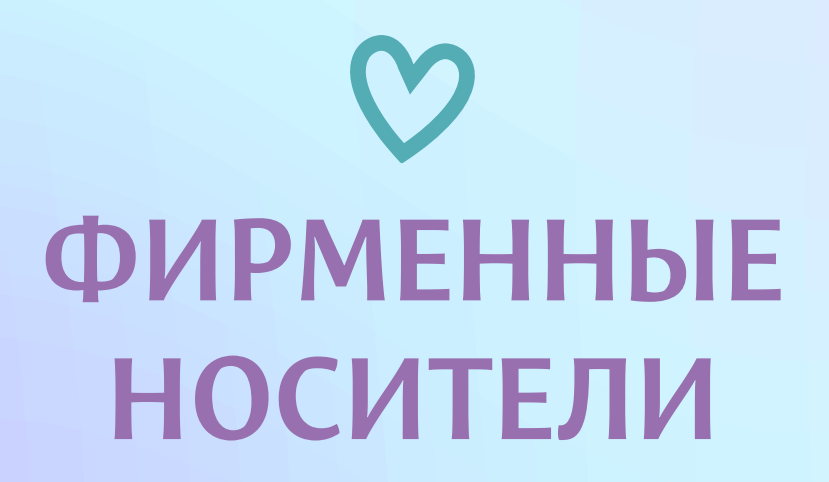

визуализация на примерах

# **ВИЗИТКА**

Обратите внимание, что печать визиток может включать в себя различные приемы. Например, выдавленный или выпуклый логотип, под лак или золотым фольгированием.

Советую получить прямую консультацию от специалистов типографии.

В данном случае предлагается минималистичный вариант визитки с двумя цветами основы. Минималистичный дизайн придаст сдержанность фирменному стилю и позволит пользоваться ее обладательнице многие годы.

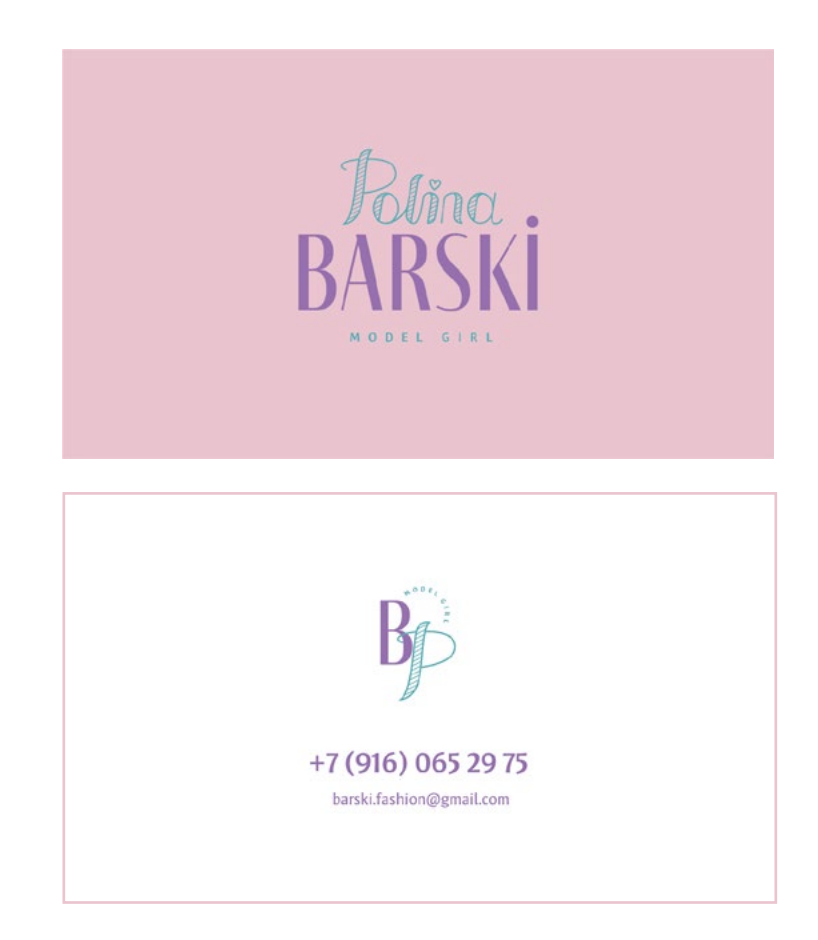

# **ВИЗИТКА**

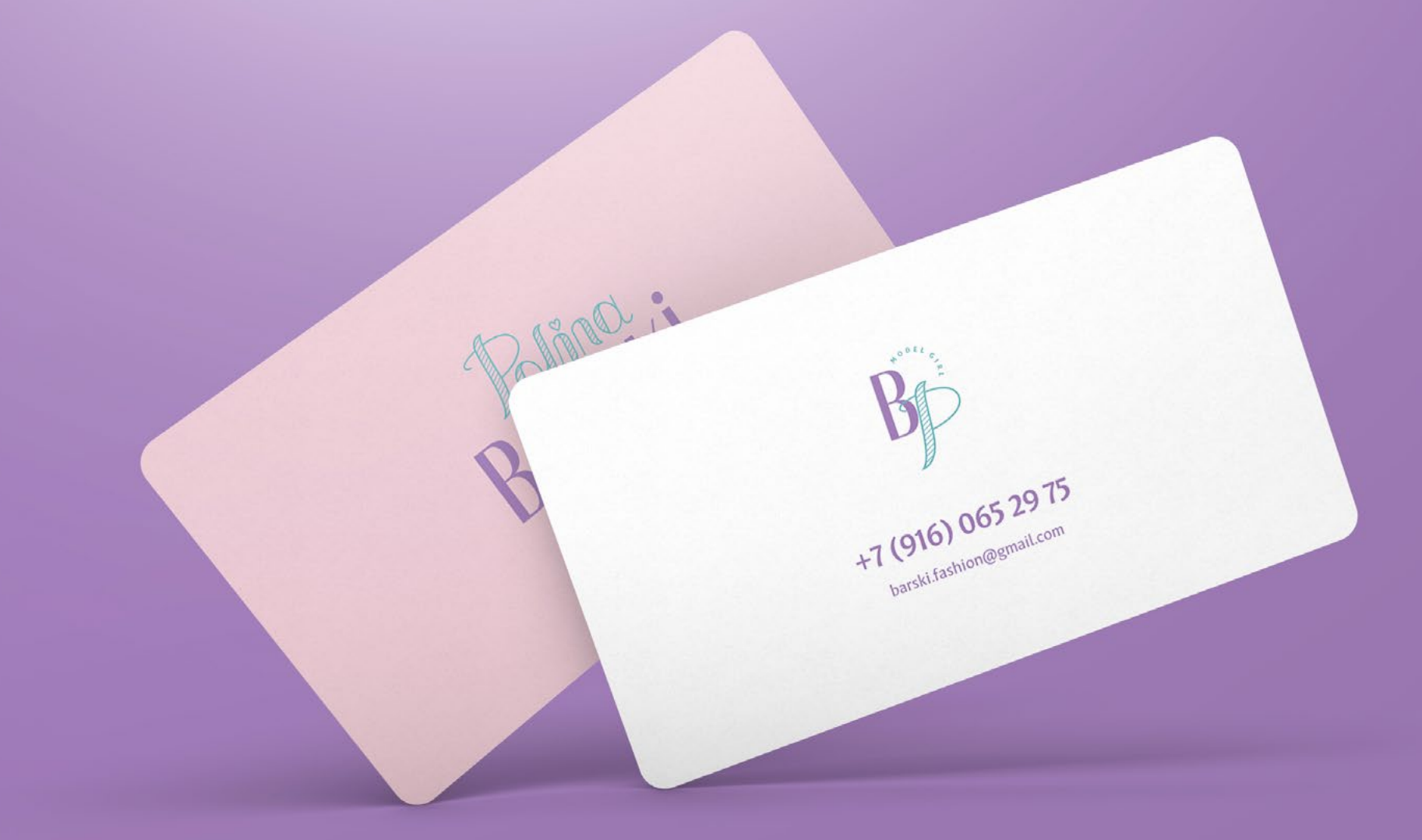

# **ФИРМЕННЫЙ БЛАНК**

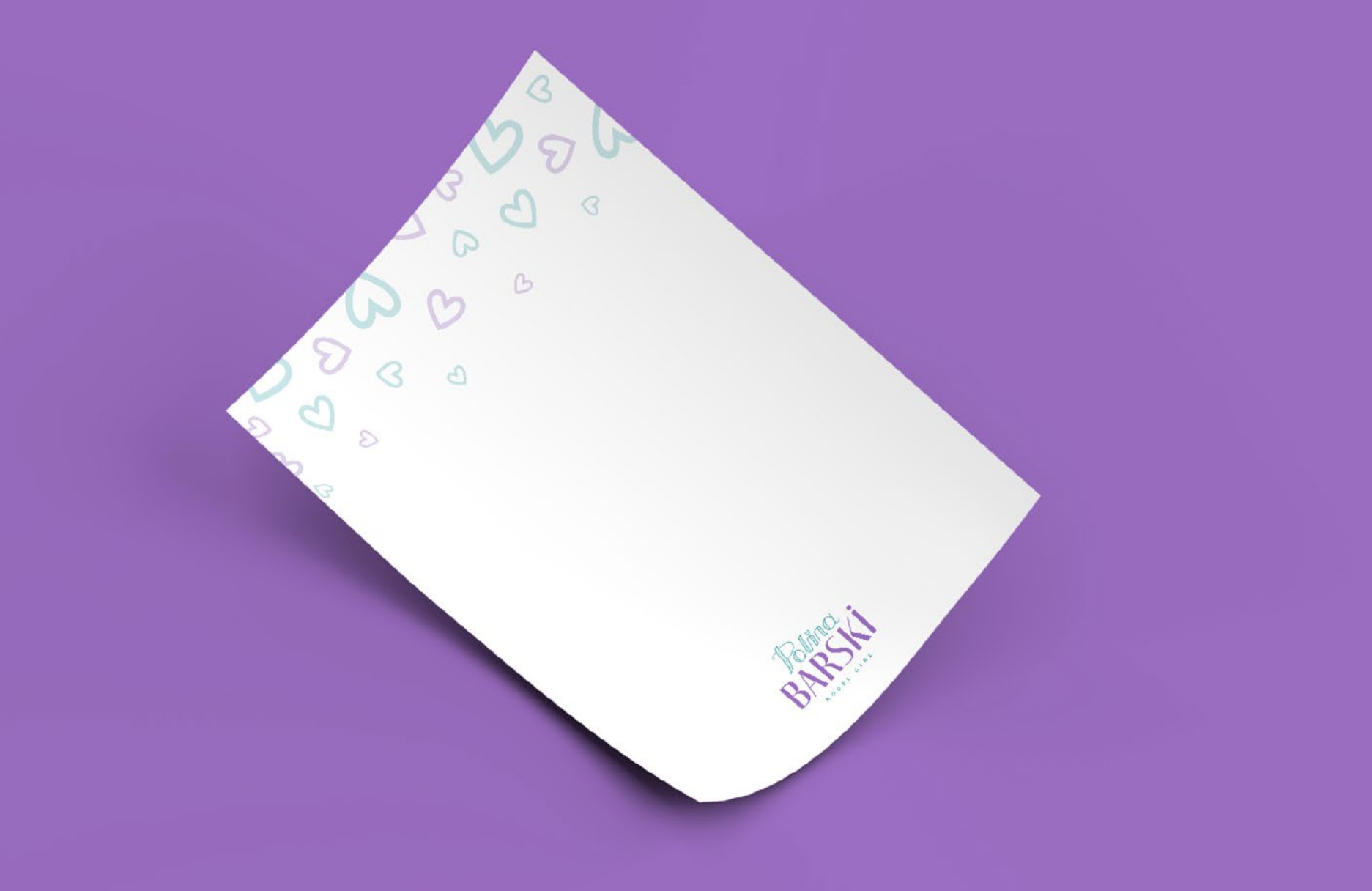

# **КОНВЕРТ**

 $\heartsuit$ ×.

# **ПАКЕТ**

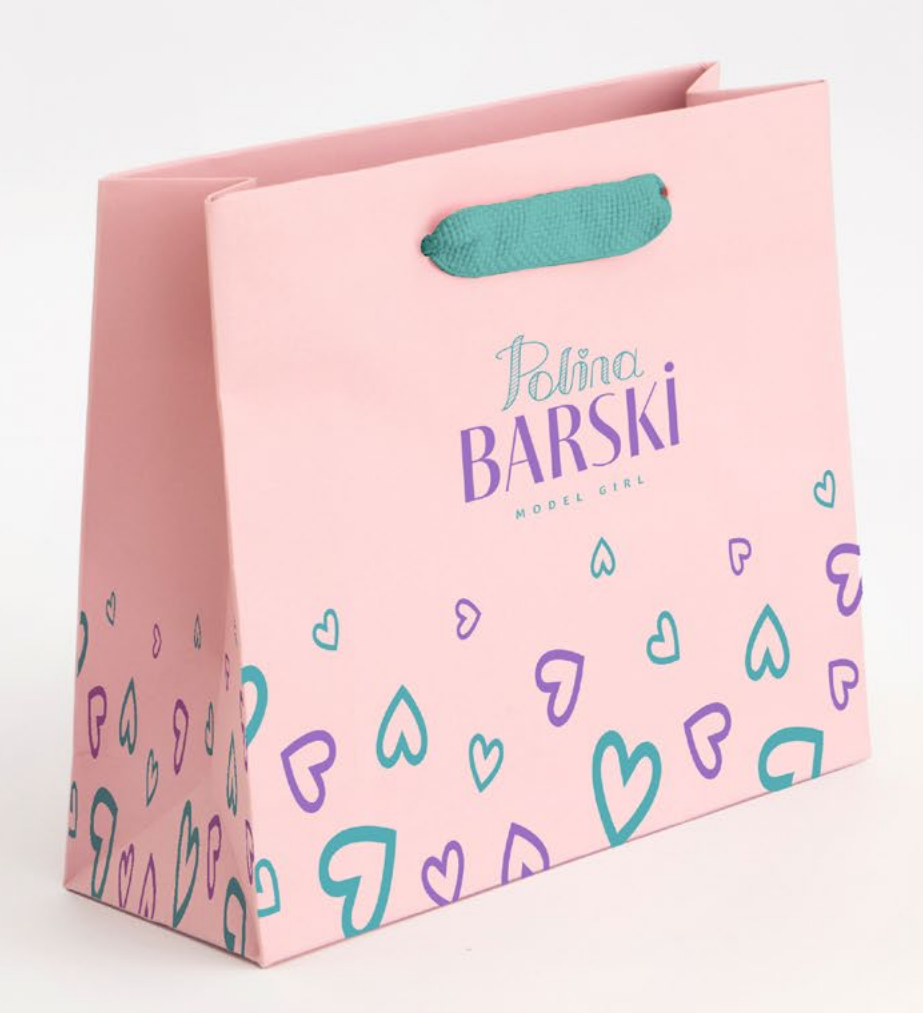

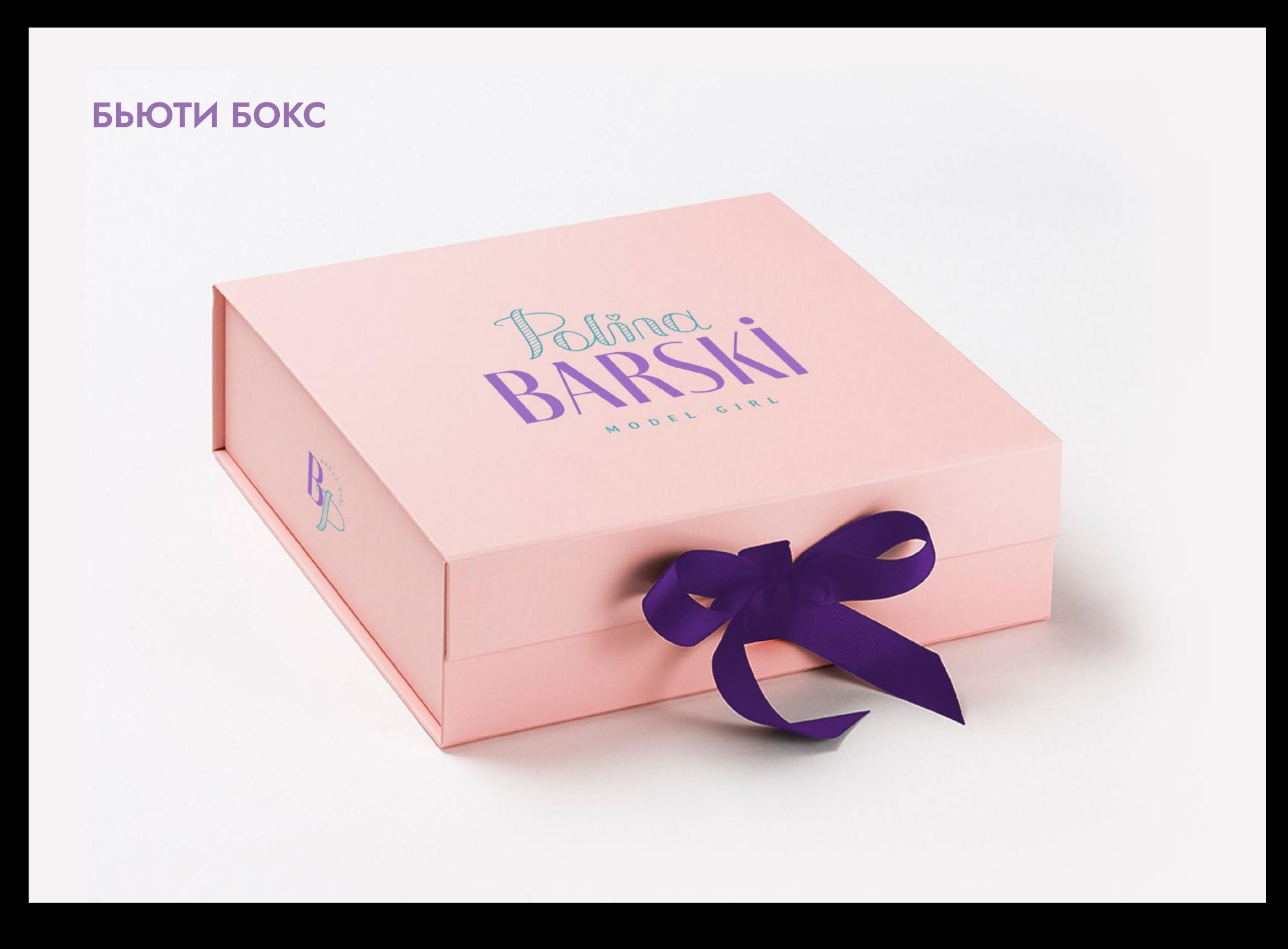

# **КРУЖКА ДЛЯ КОФЕ**

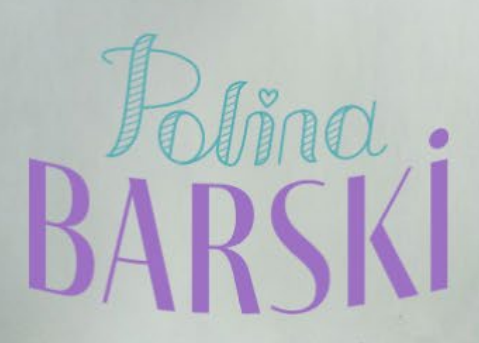

MODEL GIRL

 $2.3$ 

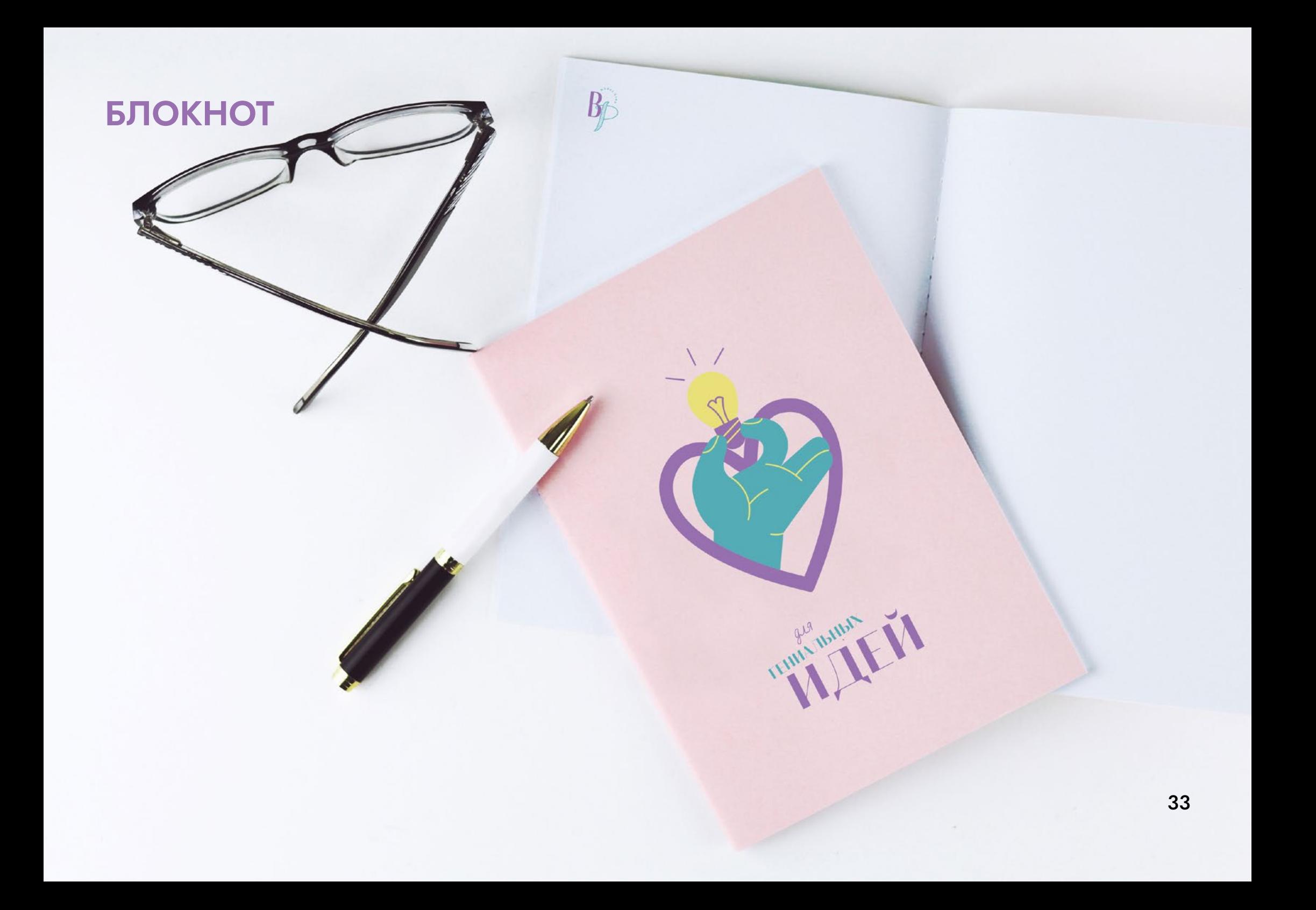

# УПАКОВОЧНАЯ БУМАГА

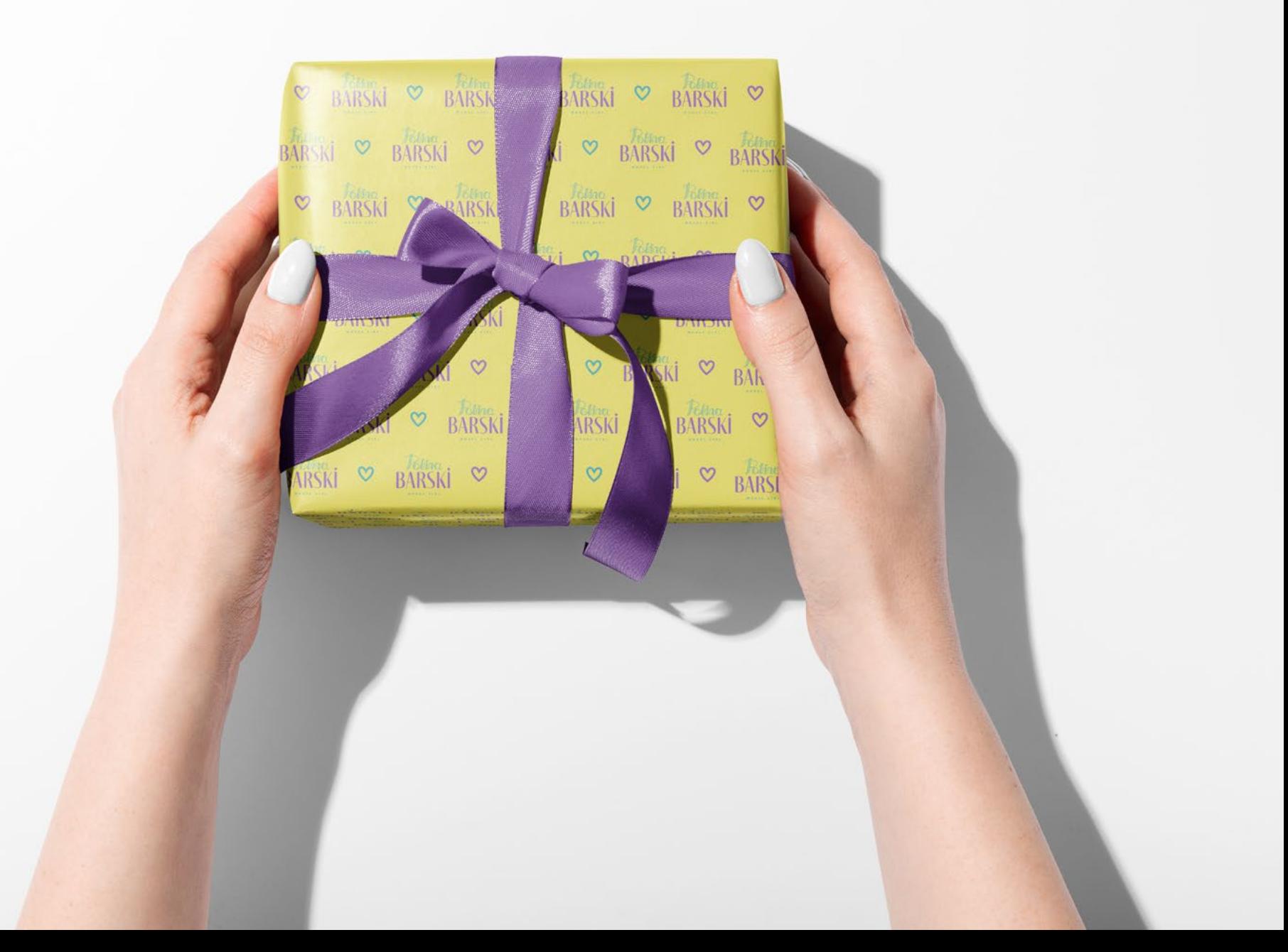

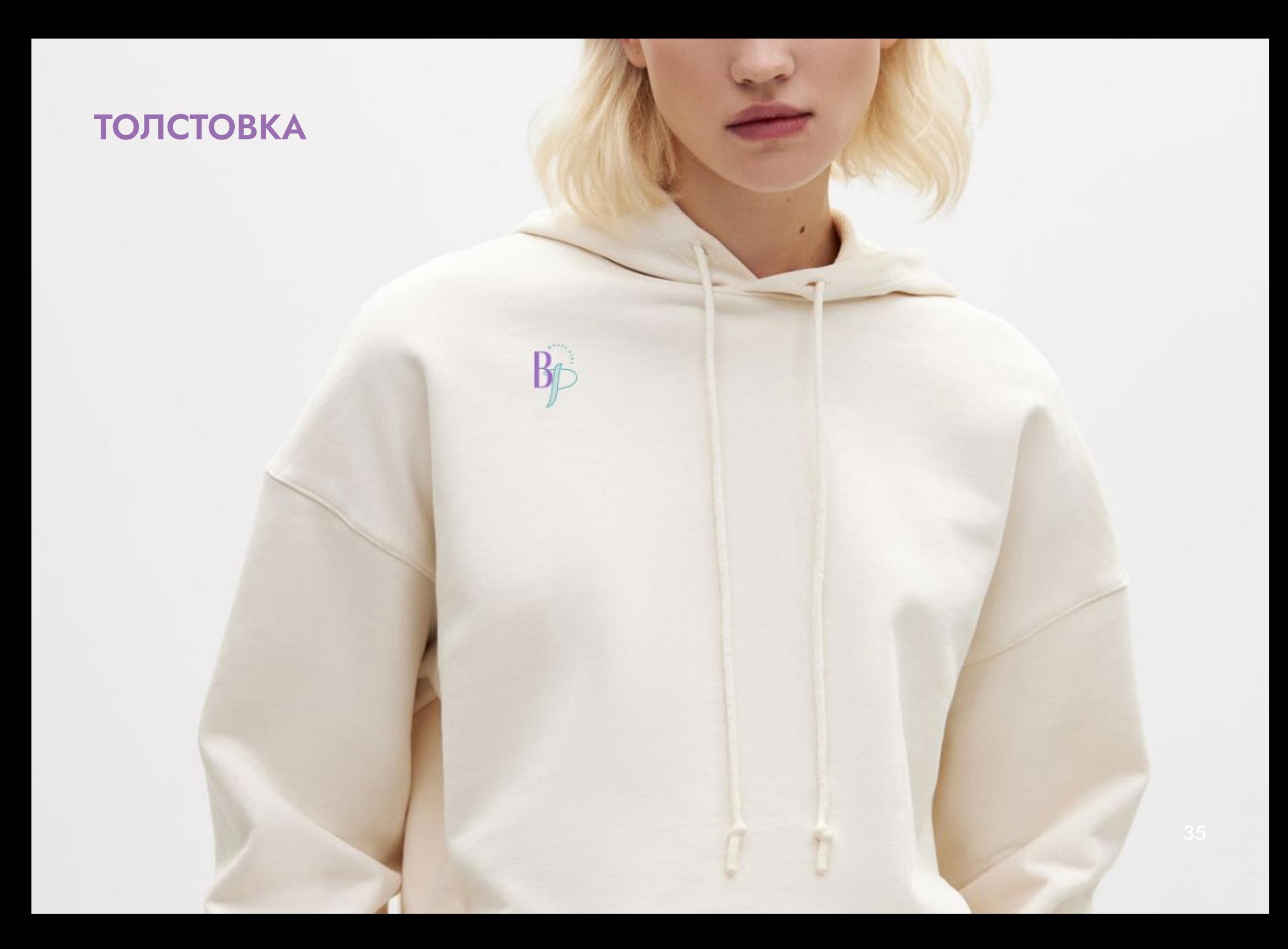

# **KENKA**

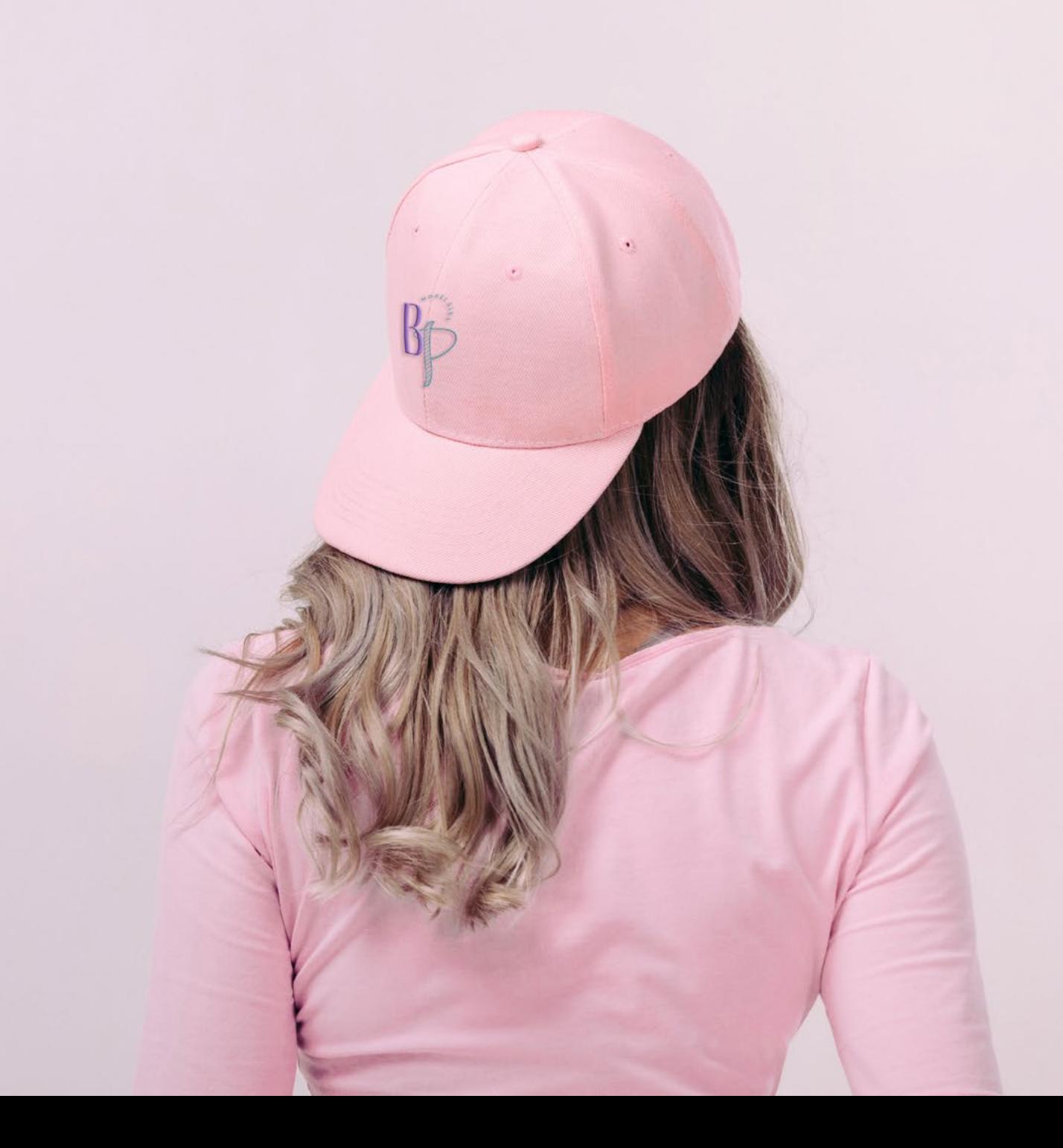

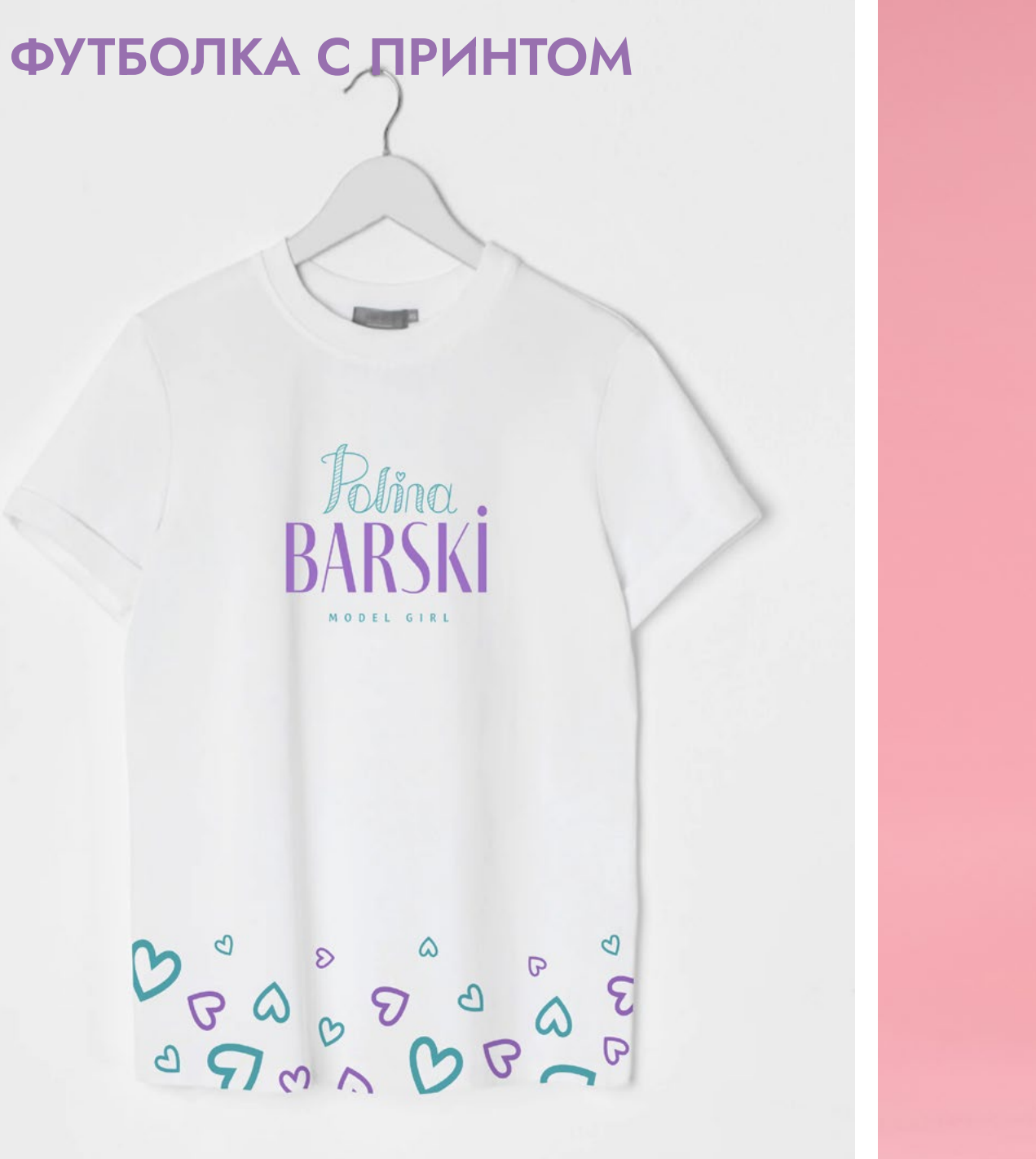

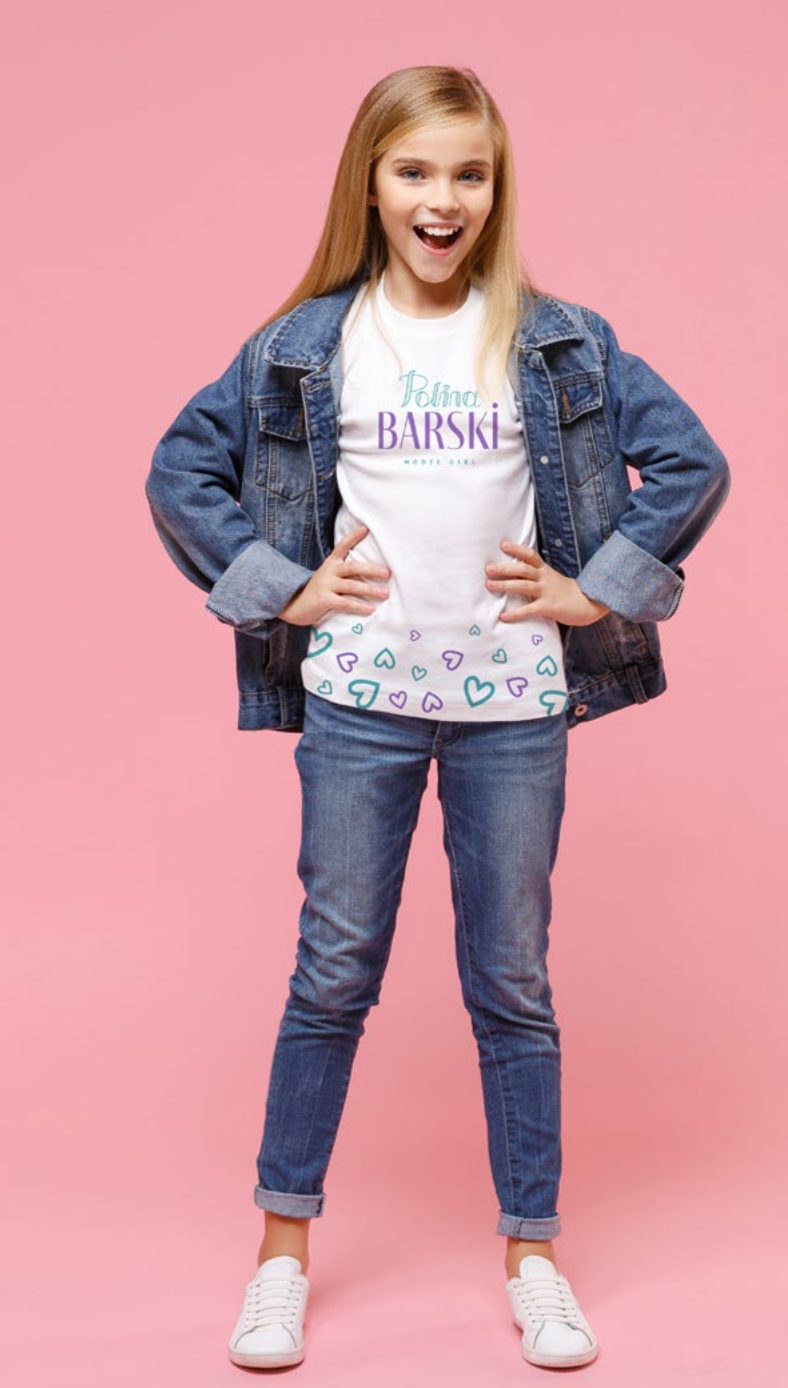

**ШОППЕР**

# НЕСУ ДОБРО

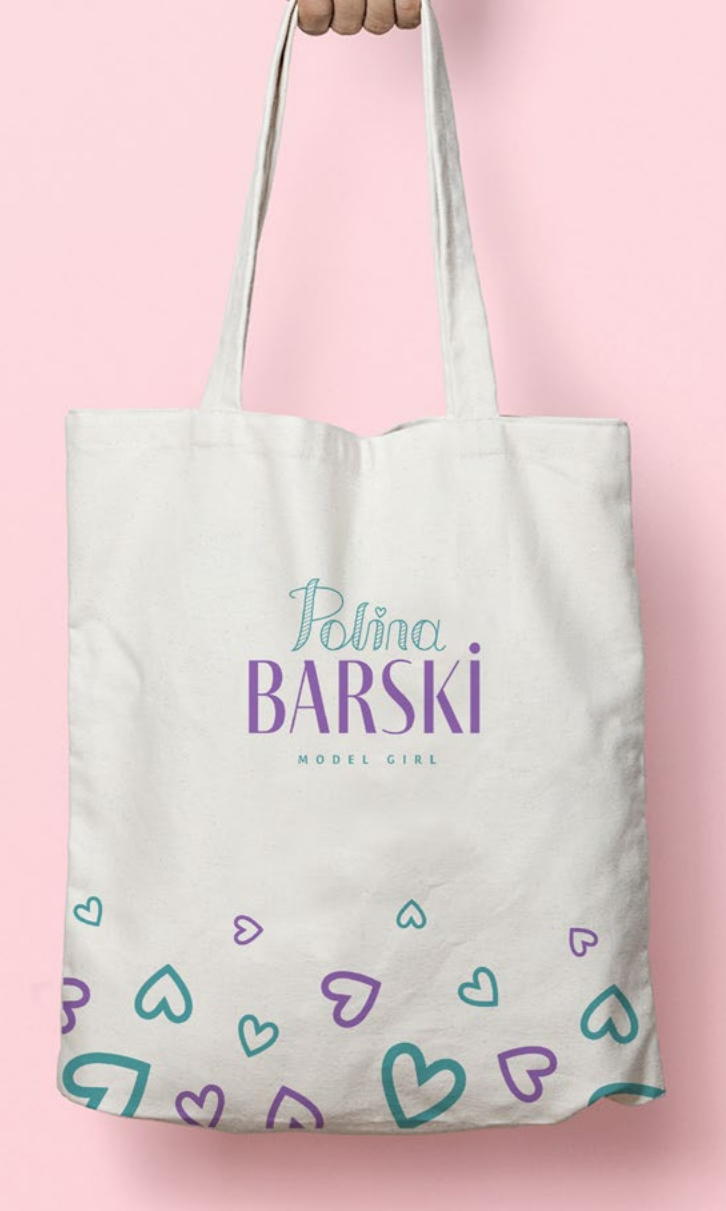

# **ФЛАКОН ДУХОВ**

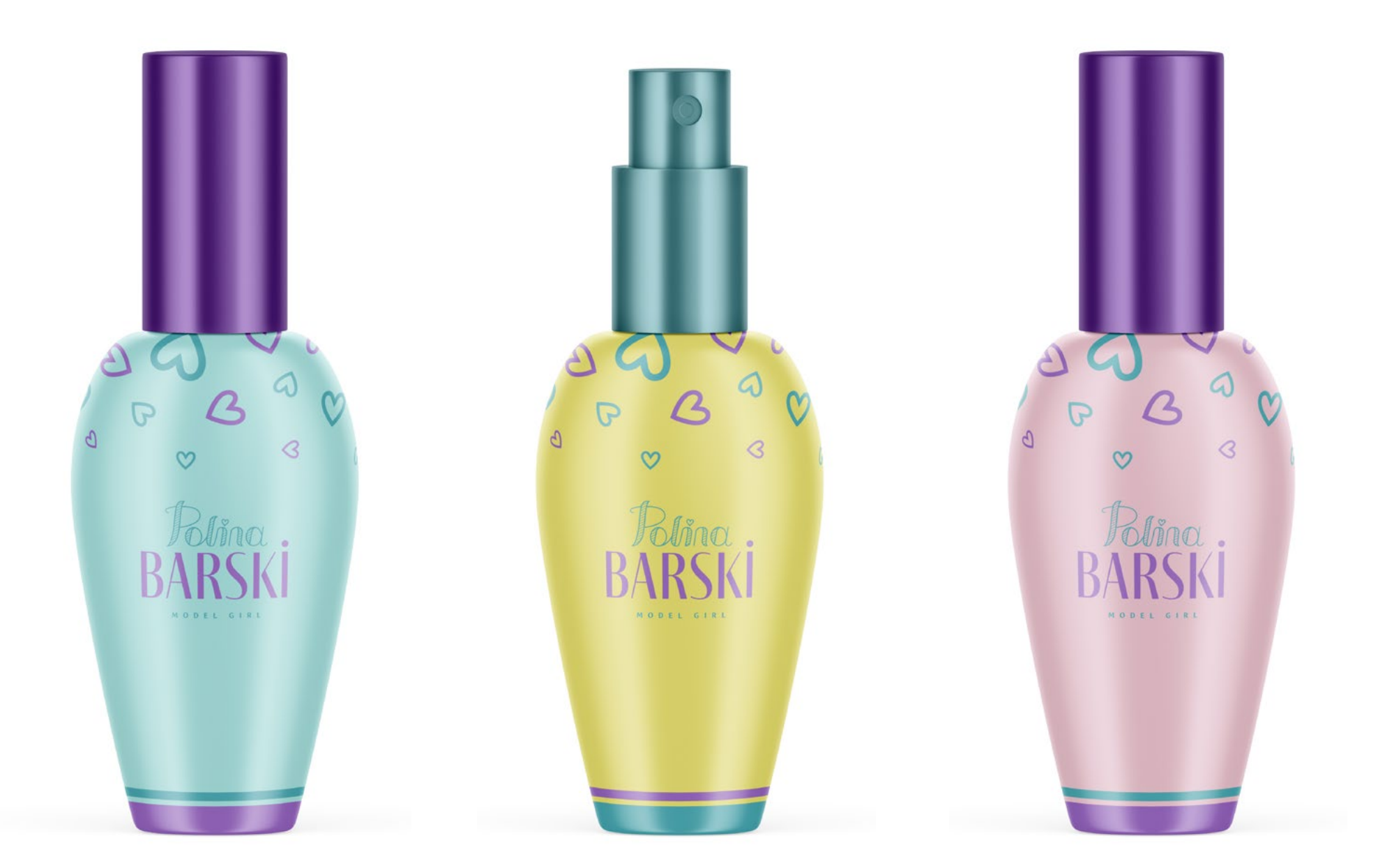

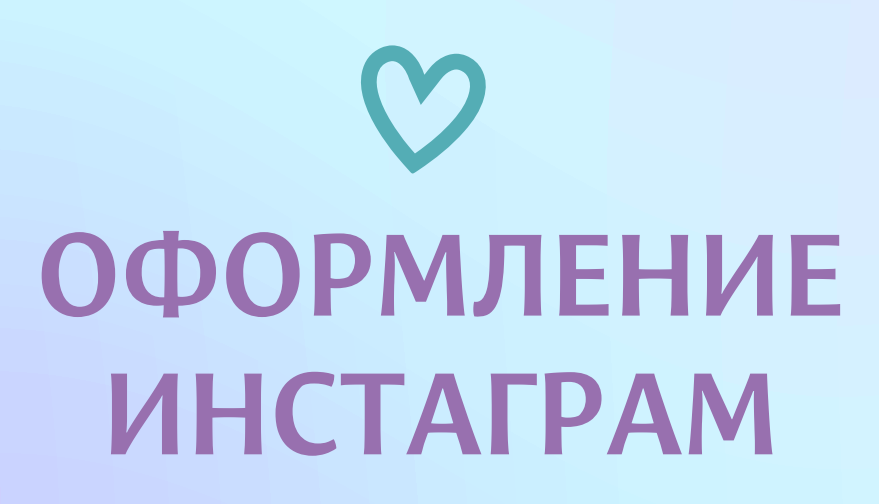

аватарка, обложки хайлайтс, шаблоны постов и сторис

# **АВАТАРКА**

# Рекомендованные

Аватарка-самая главная часть вашего профиля, поэтому к ее выбору нужно подходить серьезно.

Для аватарки вы можете выбрать свое фото, сделанное в фирменной цветовой гамме вашего профиля. Если же аккаунт принадлежит бизнесу, то используйте в аватарке только логотип, чтобы усилить взаимодействие с аудиторией.

В случае использования логотипа предлагаются следующие варианты, они будут хорошо считываться.

Всего вам доступно 14 вариаций аватарки (разные цветовые сочетания), которые вы найдете в исходных материалах.

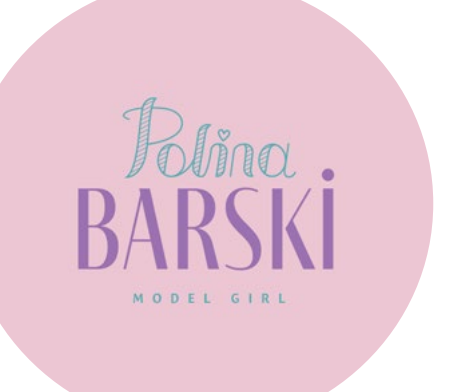

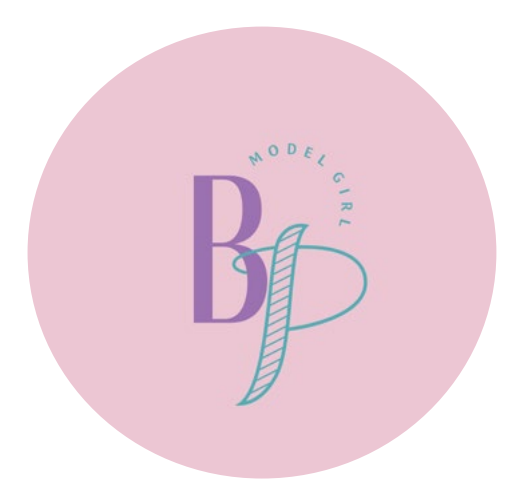

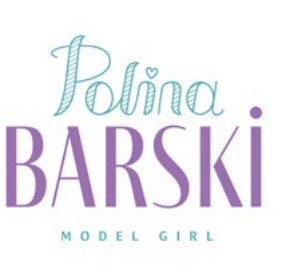

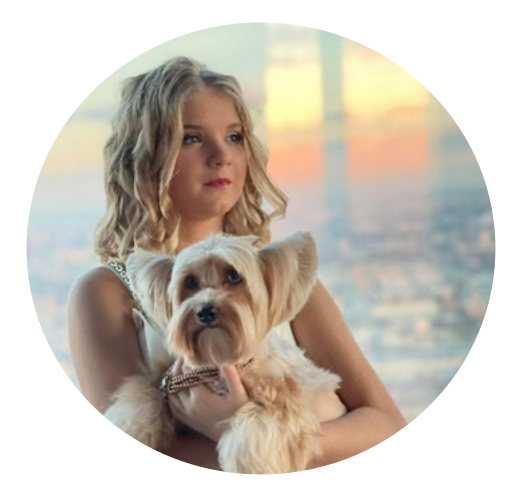

# **АВАТАРКА**

# Дополнительные

Дополнительные варианты аватарки в три цвета, которые вы так же можете использовать.

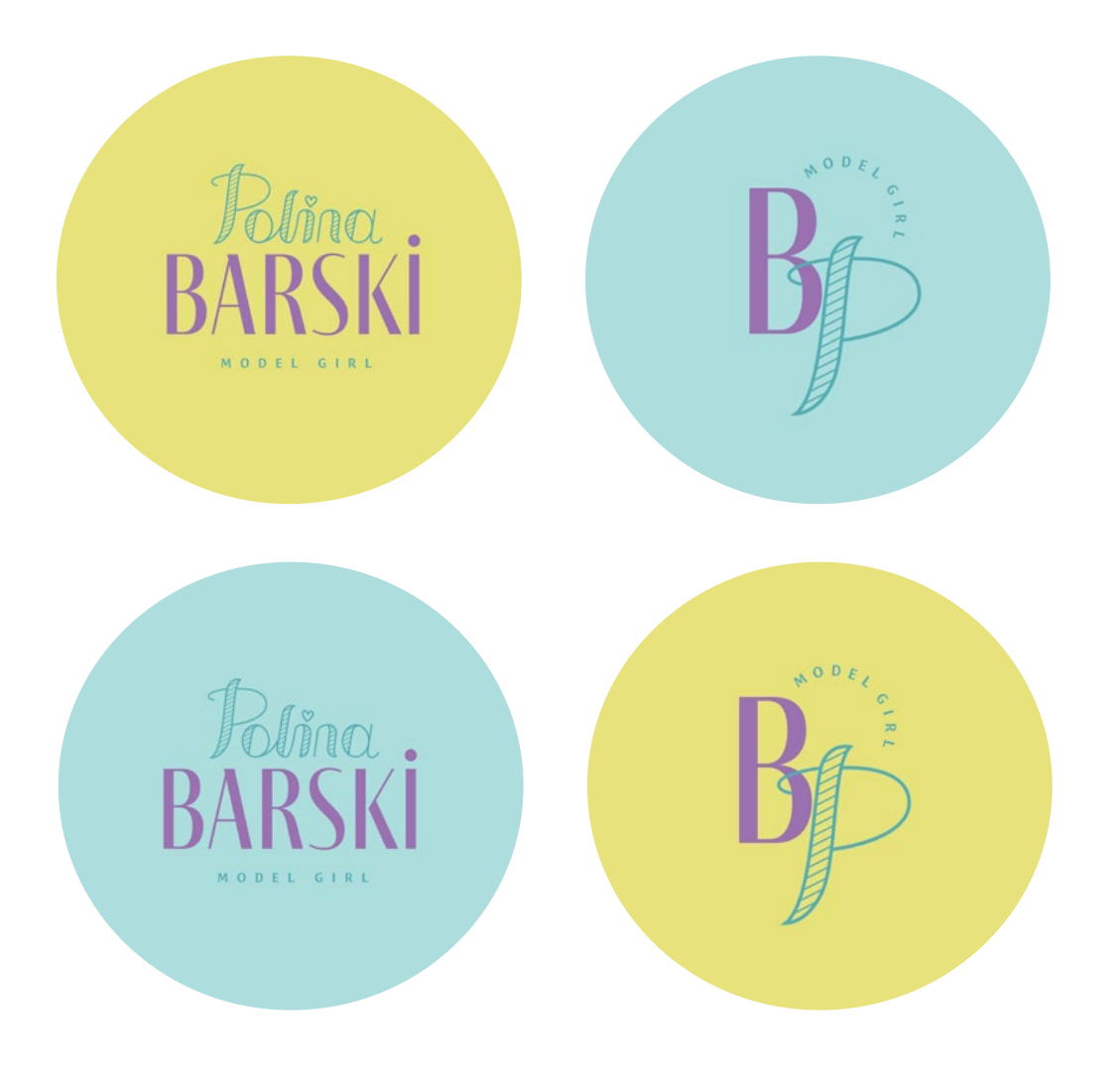

# **ОБЛОЖКИ АКТУАЛЬНЫХ СТОРИС**

Самый уникальный вариант оформления хайлатся - фирменные иконки и иллюстрации. В нашем случае - это изображения рук, держащих образы связанные с фотосессиями, моделингом и путешествиями.

На рисунке показан вариант оформления хайлатс на розовом фоне.

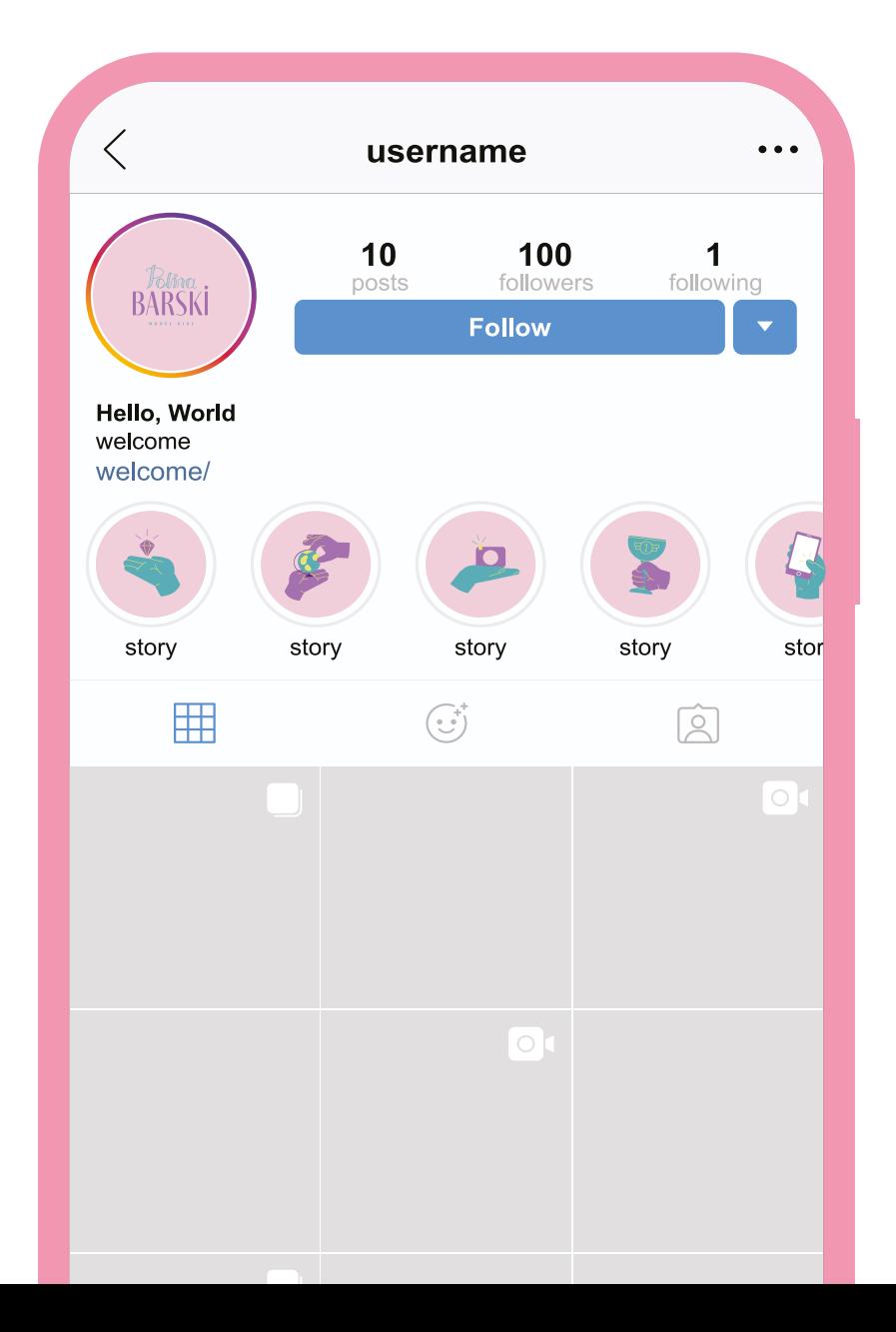

# **ОБЛОЖКИ АКТУАЛЬНЫХ СТОРИС**

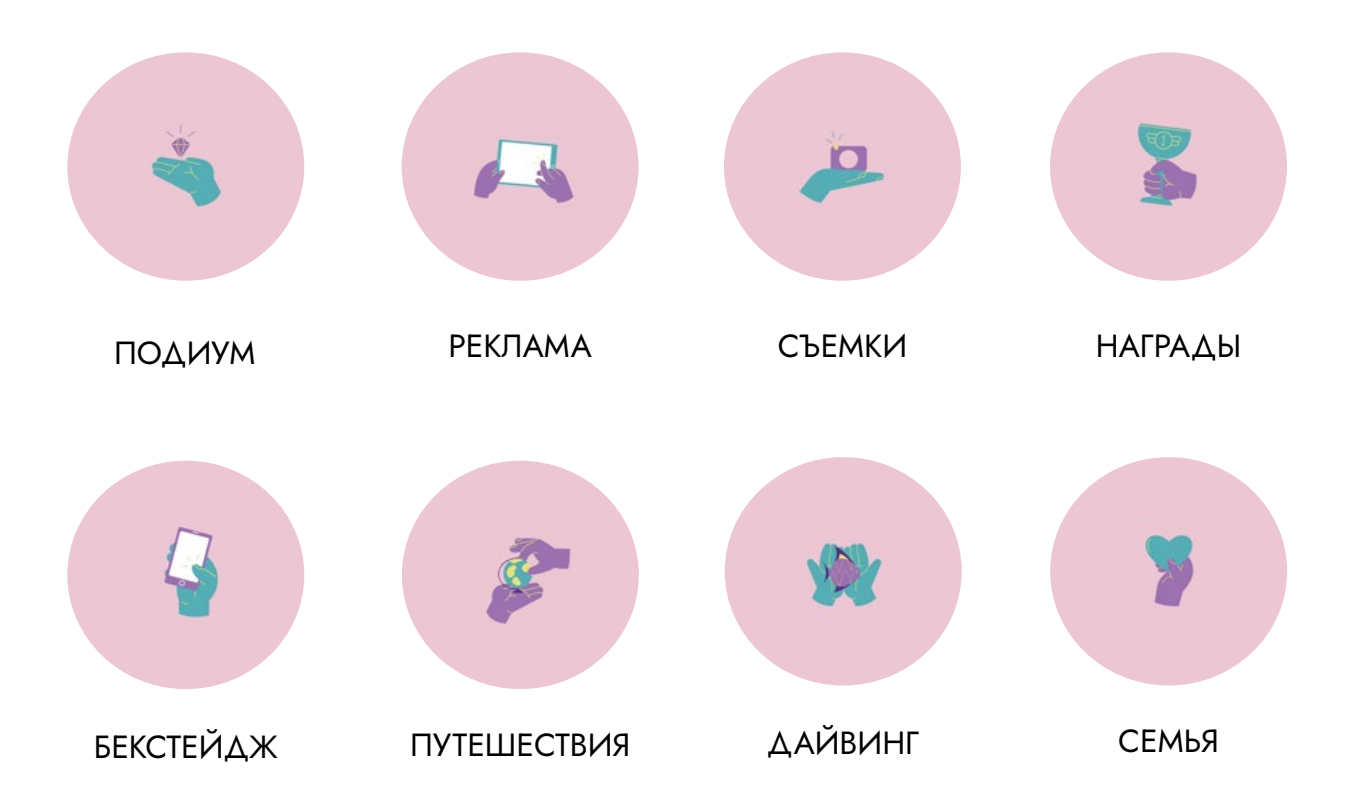

# **ШАБЛОНЫ ПОСТОВ**

Вы можете оформлять свои посты с помощью шаблонов, которые найдете в пакете файлов. Так же наносить свой логотип/монограмму как водяной знак на свое фото. Шаблоны представлены в разных цветовых сочетаниях согласно фирменной цветовой гамме.

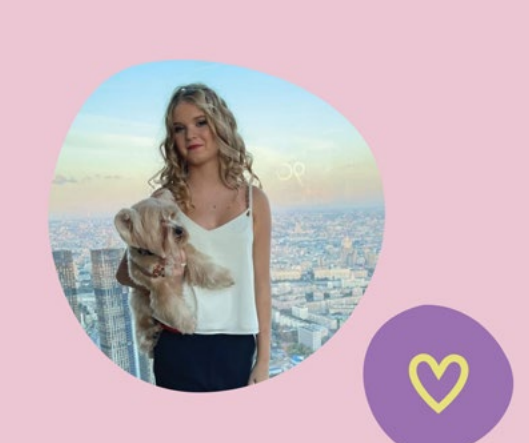

ПЕРВЫЙ **ВЫХОД НА ПОДИУМ** 

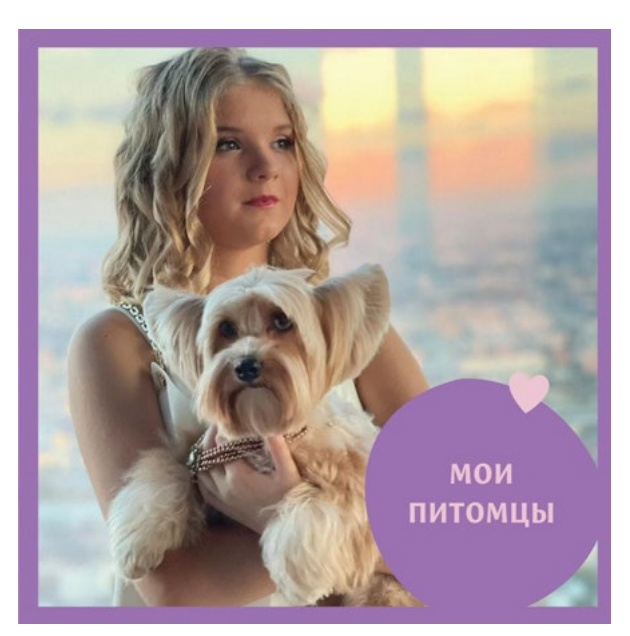

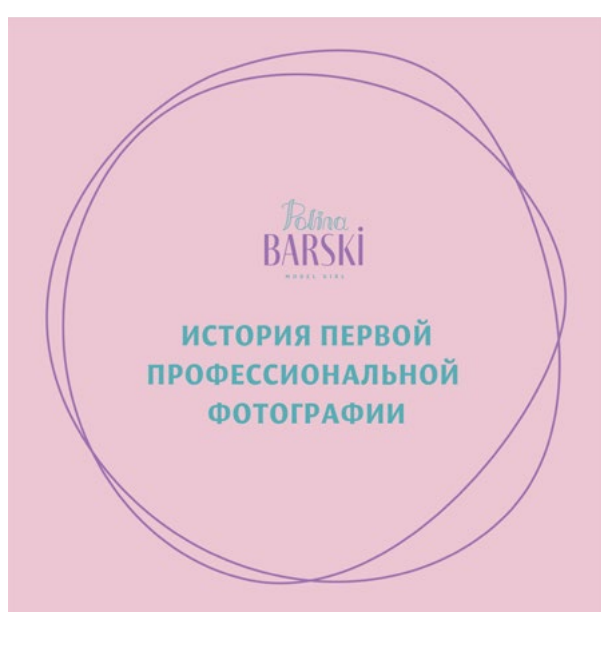

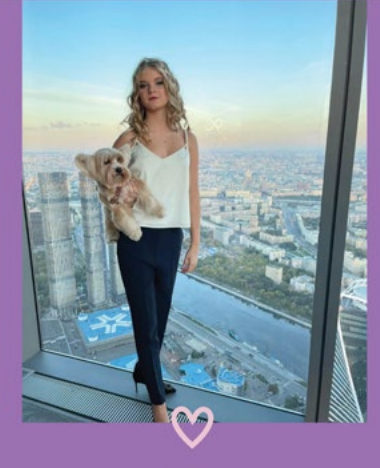

**MOE ПРЕОБРАЖЕНИЕ** 

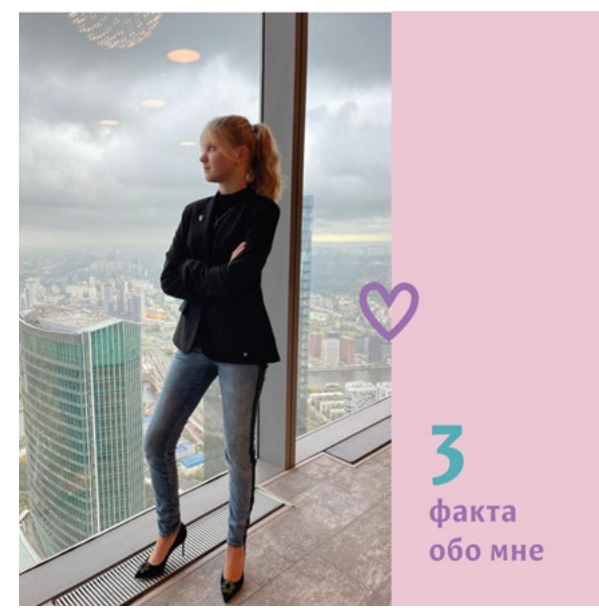

# ШАБЛОНЫ ПОСТОВ

Вот такие различные готовые фоны есть в шаблонах, вам только остается дополнить их текстом или фотографиями.

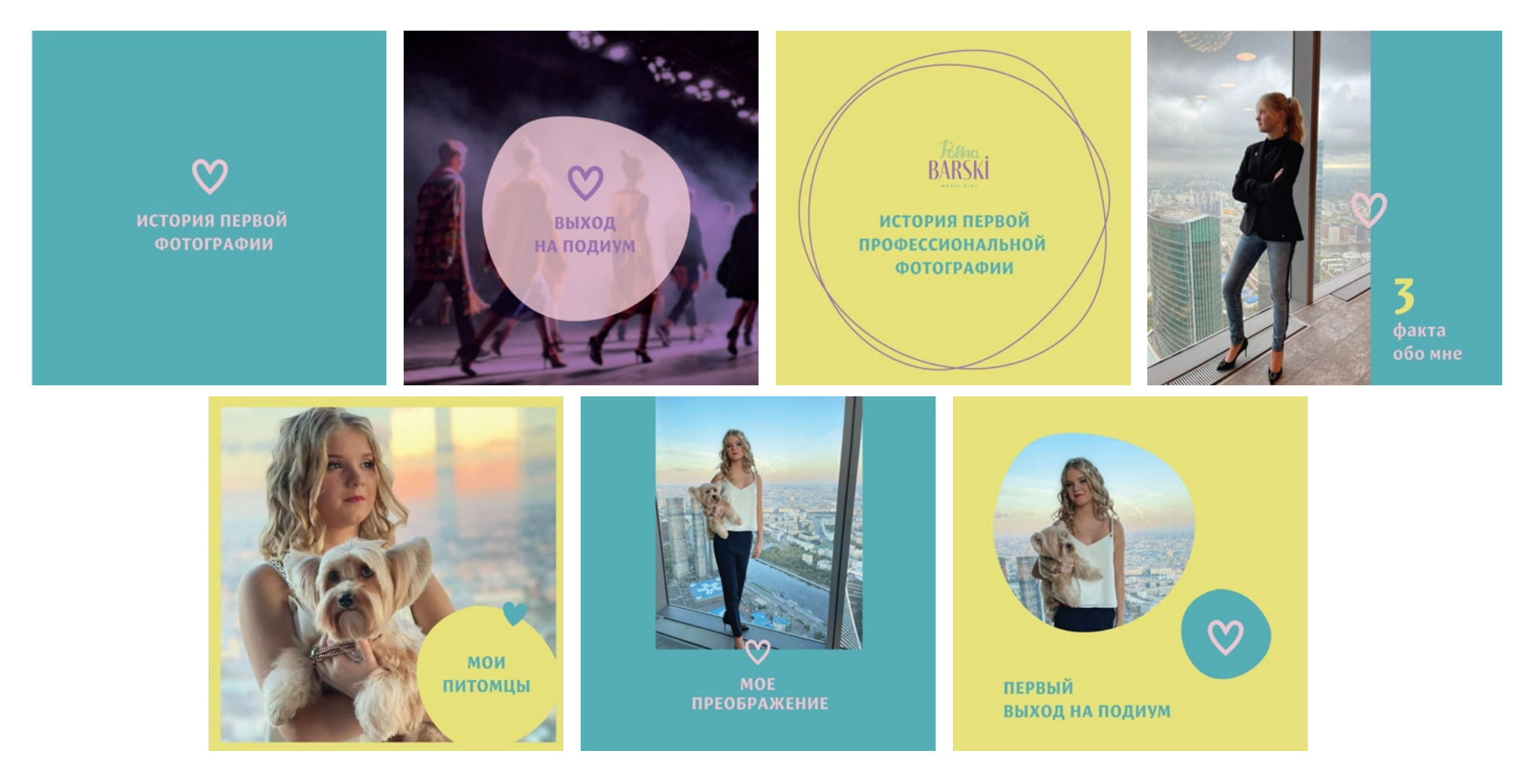

# **ВЕРСТКА ТЕКСТА**

Обратите внимание на верстку текста. Очень важно,что б оставалось ощущение воздуха в макете, для этого соблюдайте:

- **·** отступы между логотипом и заголовком
- **·** главную мысль пишите акцидентным (жирным) шрифтом
- **·** текст должен быть не больше 5 слов
- **·** размещайте текстовую информацию строго по-середине, либо слева.
- **·** обязательно оставляйте расстояние от края макета

Соблюдайте отступы между логотипом и текстами

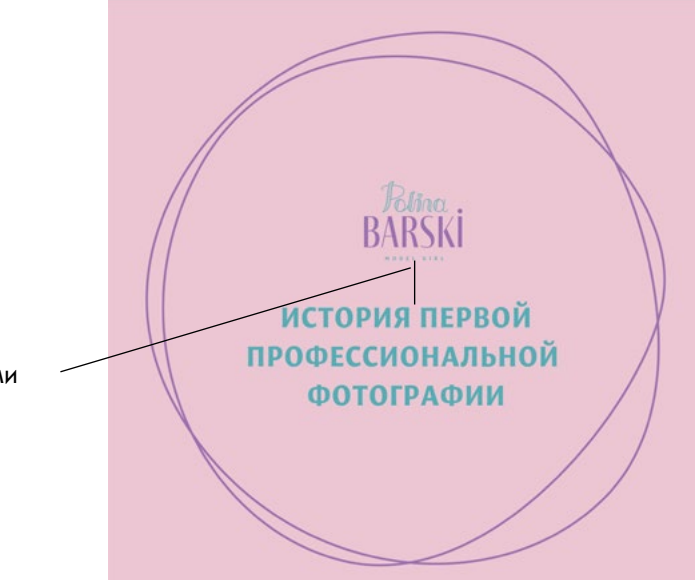

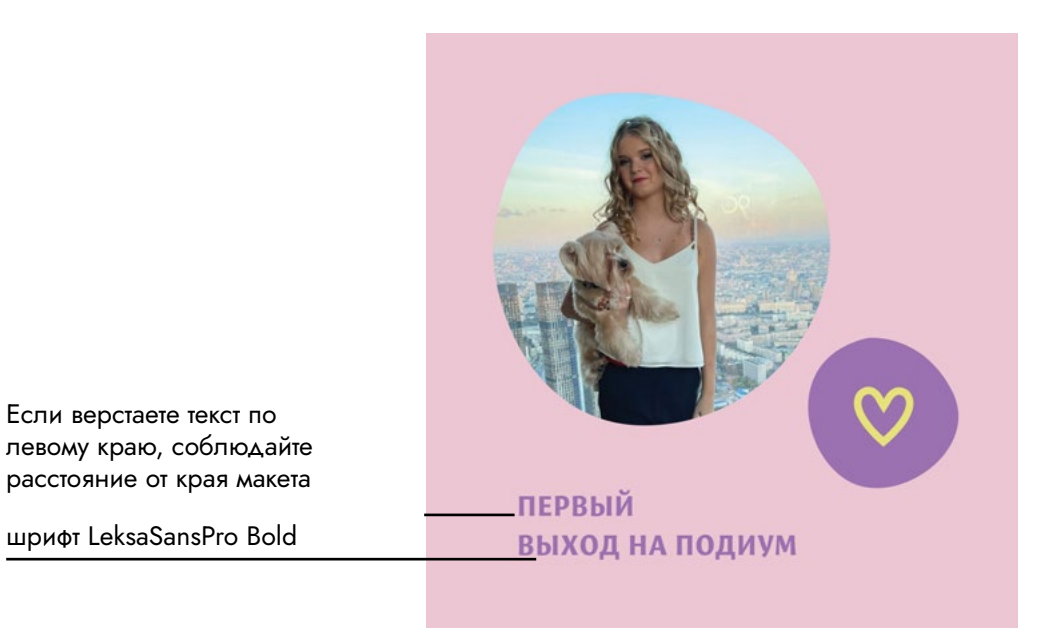

# **ШАБЛОНЫ СТОРИС**

Шаблоны сторис можно использовать как фон для текста и опросов, вставлять свои фото и украшать их фирменными элементами. Шаблоны сторис сделаны уже в нужном размере.

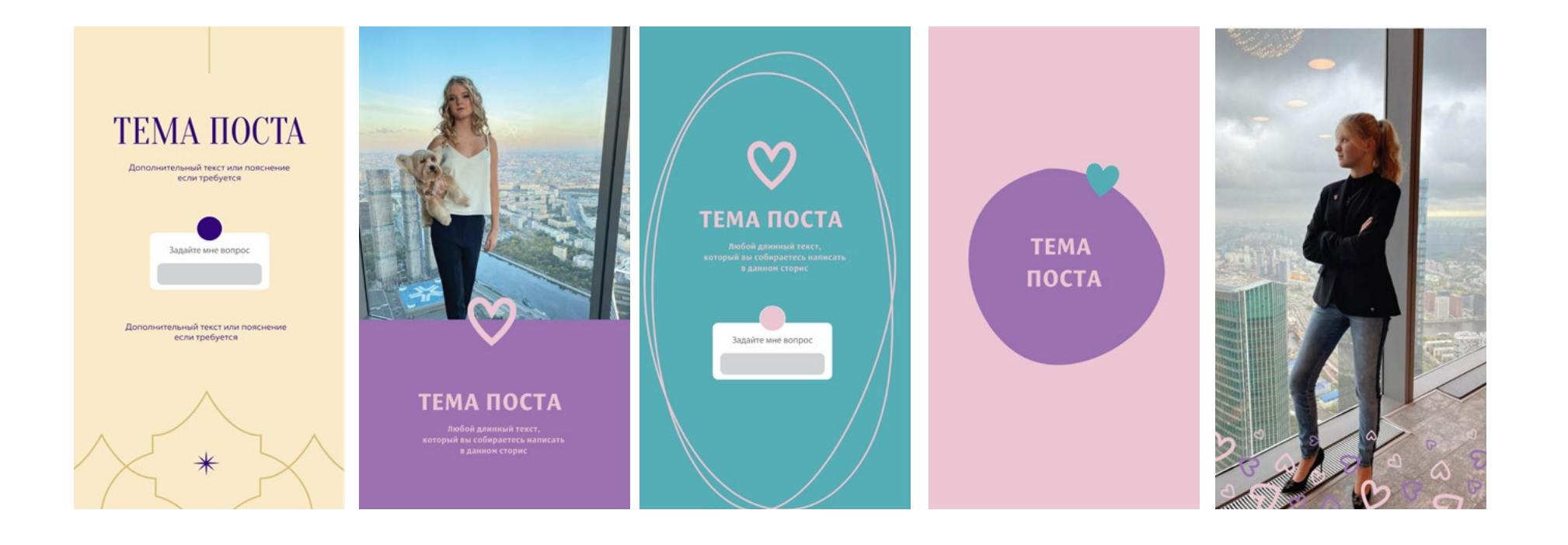

# ШАБЛОНЫ СТОРИС

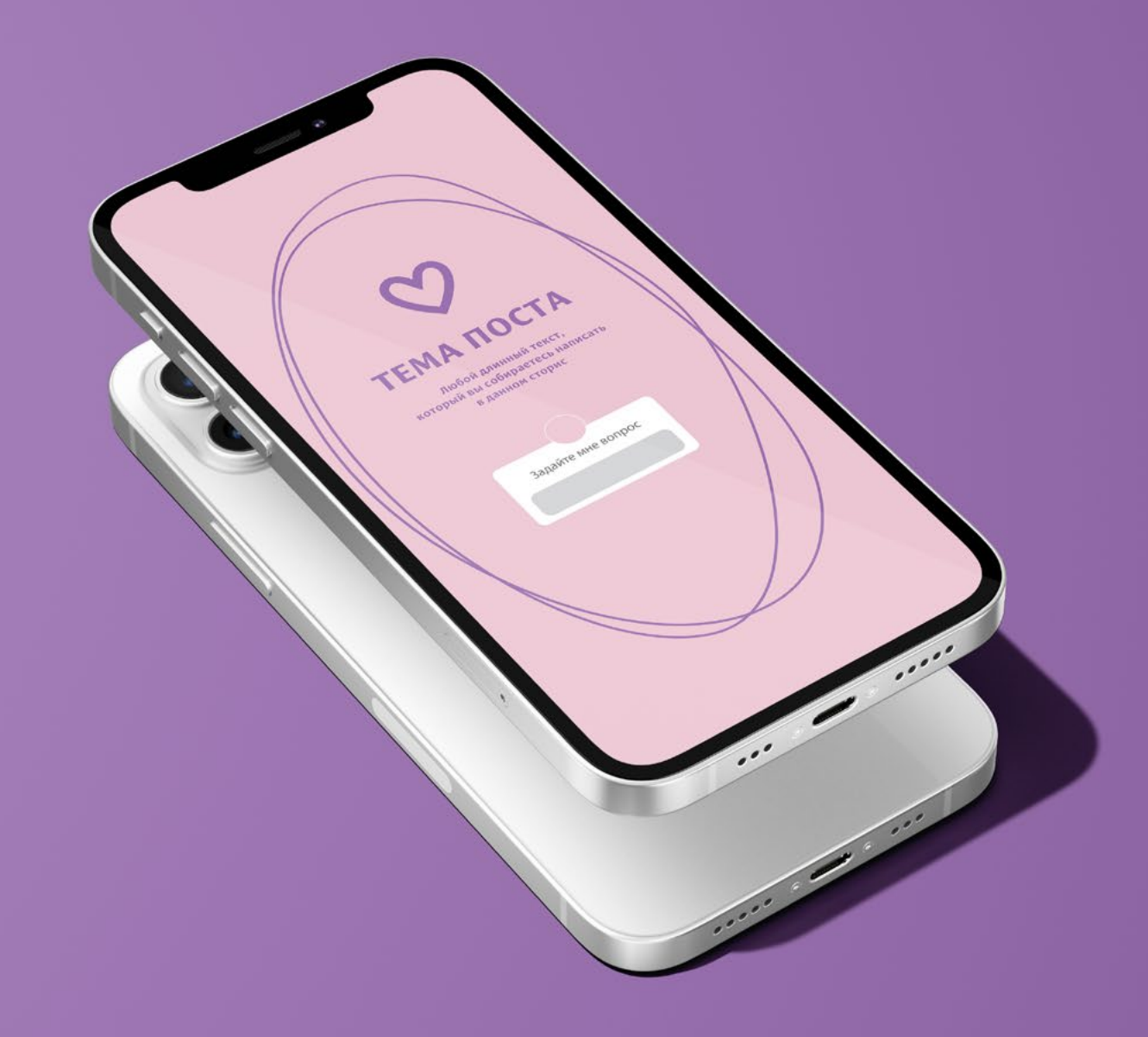

# Примеры

# **РЕКОМЕНДАЦИИ ПО ВЕДЕНИЮ ЛЕНТЫ**

Посмотрите внимательно на приведенные примеры. Обратите внимание, что в обоих случаях считывается определенный (фирменный) цвет ленты, то есть в каждом кадре присутствует (красный или желтый) цвет.

Van Gogh

Это может быть ваша одежда, аксессуар, еда, текстовый пост на фоне и т.д. В нашем случае есть 3 цвета, которые можно использовать. Их можно чередовать или плавно переходить от цвета к цвету (рис.3)

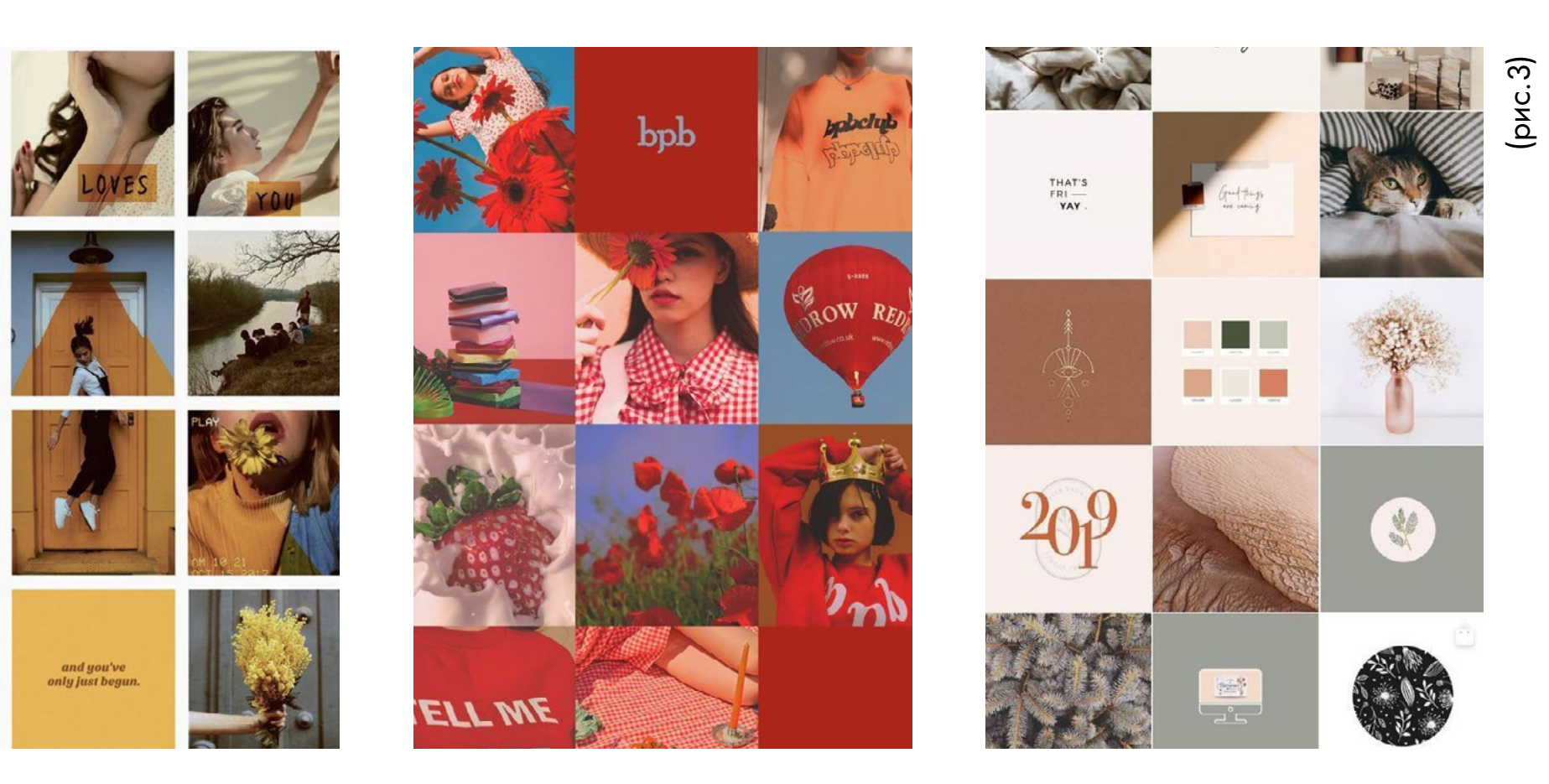

Используйте в ленте 2 фирменных цвета. Посты по цветым могут идти хаотично, главное, что бы в каждом кадре было присутствие фирменного цвета (это может быть аксессуар, цвет интерьера и т.д).

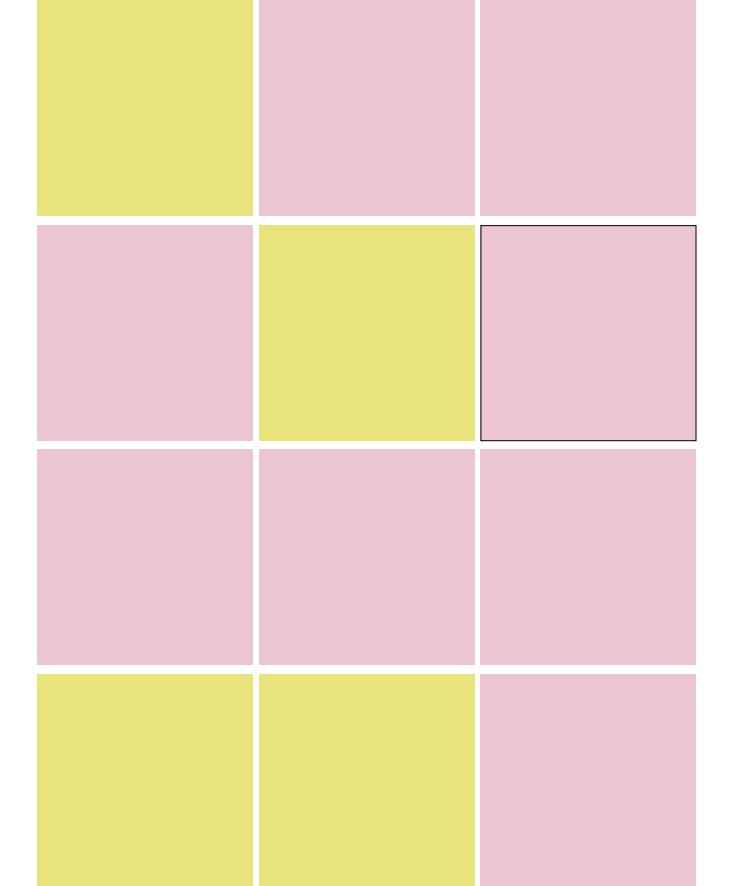

цветовая схема цветовая схема

# примерное заполнение фотографиями примерное заполнение фотографиями

# **СХЕМА 1** Основной цвет с дополнительным

Чтобы профиль выглядел более интересным, используйте разные планы фотографий: крупный, средний, общий.

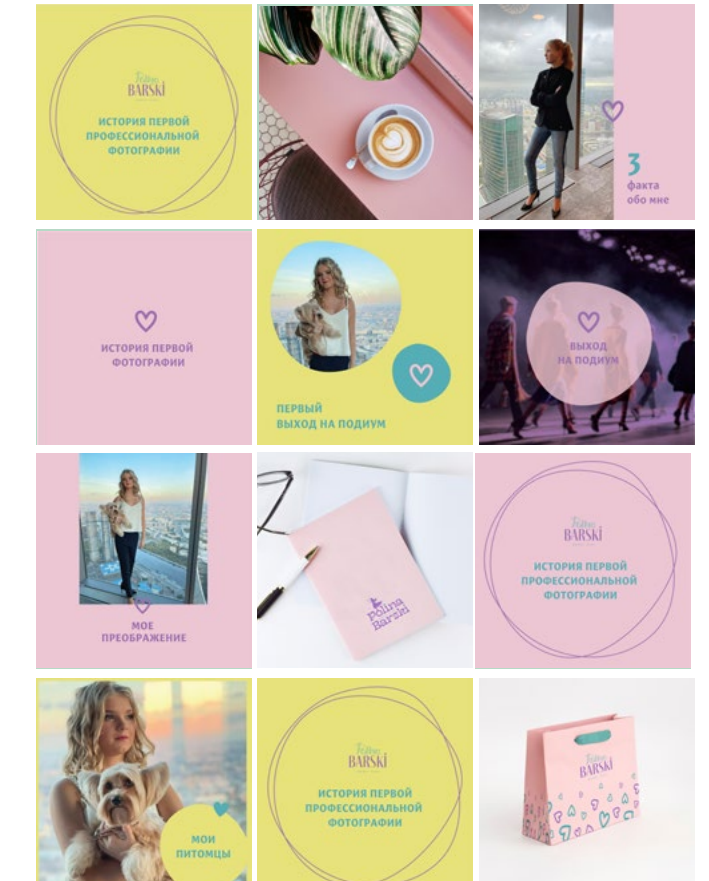

# **СХЕМА 2** Смена цветов

Чередование цветов через 3 поста. Используйте максимум 3 фирменных цвета. Можно выставлять фото, не используя шаблоны, главное поддерживайте цветовую гамму.

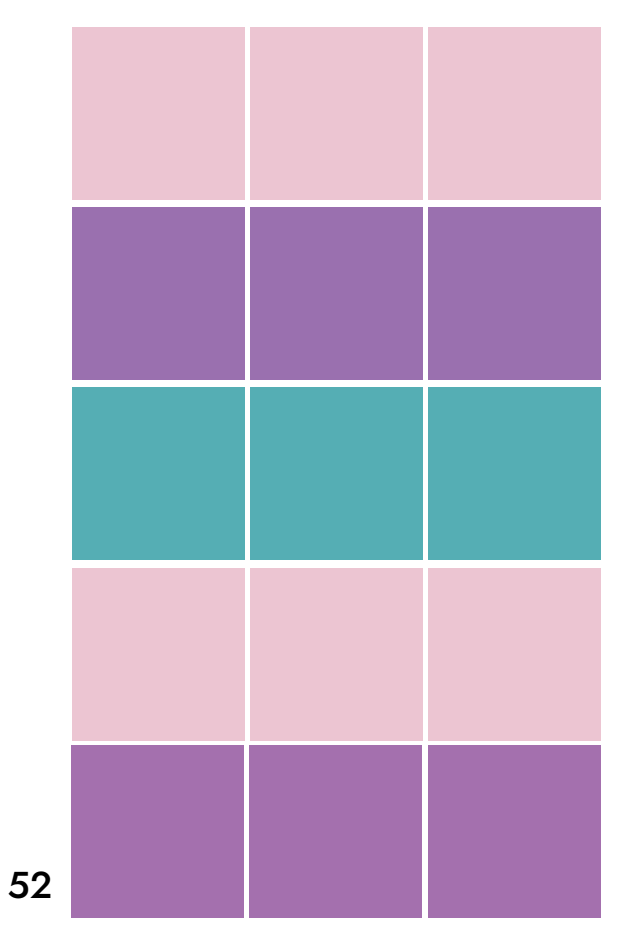

цветовая схема цветовая схема

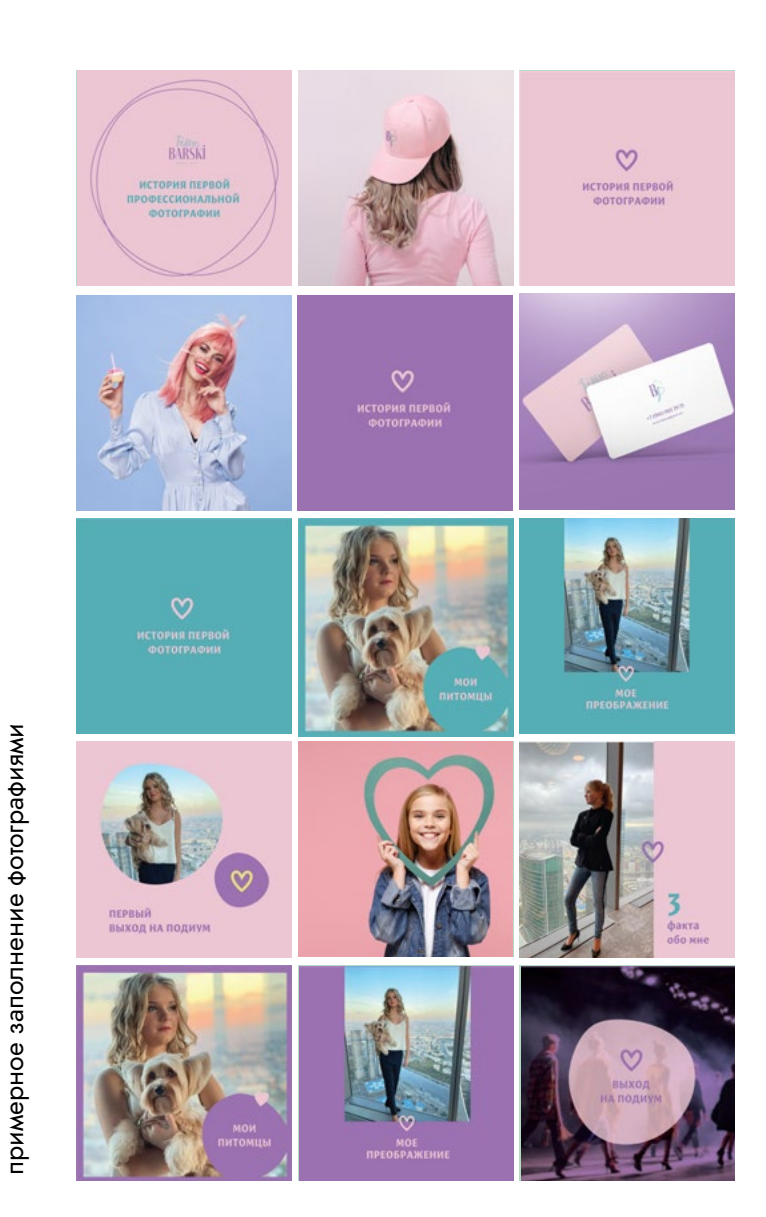

# ПРИМЕР ВАШЕЙ ЛЕНТЫ

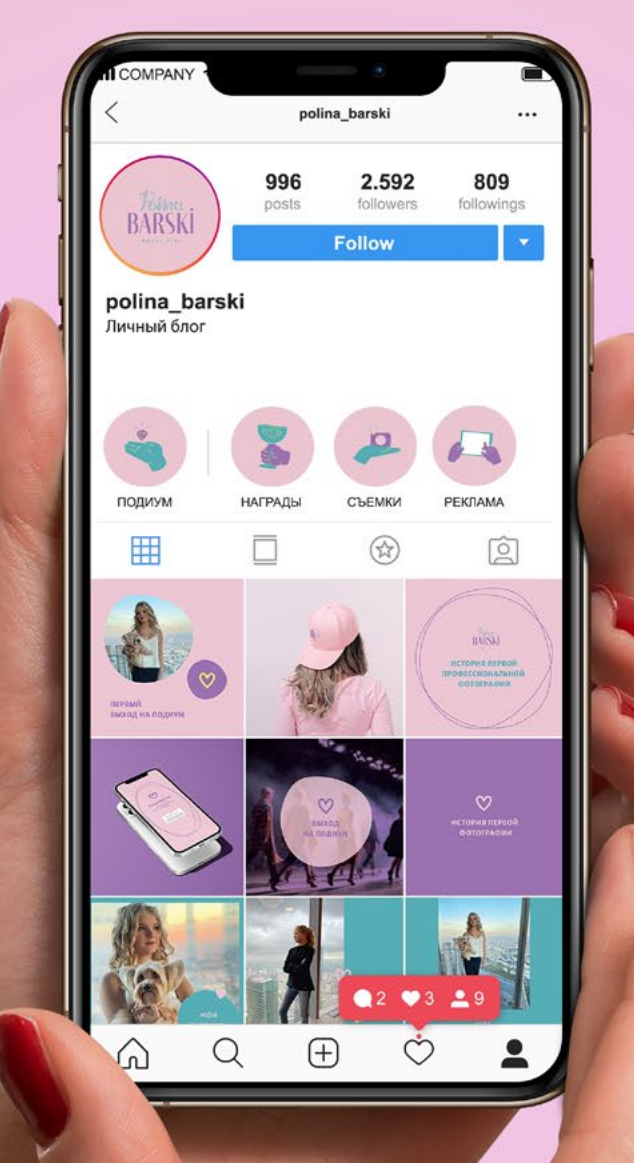

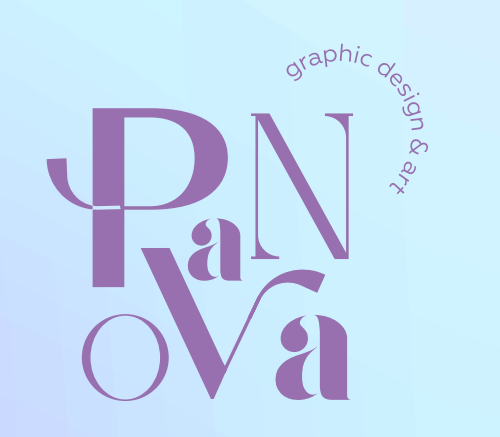